# **Tutorial 2**

# **Erstellen, Kompilieren und Ausführen eines COBOL-Programms**

**© Abteilung Technische Informatik, Institut für Informatik, Universität Leipzig © Abteilung Technische Informatik, Wilhelm Schickard Institut für Informatik, Universität Tübingen Version 05, Juli 2012** 

**In dieser Aufgabe wiederholen wir das Anlegen von Datasets (Allocate) sowie das Füllen mit Daten unter Verwendung des ISPF-Editors, Sie lernen kennen, wie man ein COBOL-Programm unter z/OS schreibt, kompiliert und ausführt.** 

**Hinweis: Dieses Tutorial wurde unter Verwendung der Benutzer-ID "PRAK085" erstellt. In allen Dateinamen müssen Sie "PRAK085" durch ihre eigene Benutzer-ID ersetzen.** 

*Aufgabe: Arbeiten Sie nachfolgendes Tutorial durch.* 

- **1. Einführung** 
	- **1.1 Entwicklungsumgebung**
	- **1.2 Übersetzen (Kompilieren) eines Programms**
	- **1.3 Ausführen eines Programms.**
- **2. Einrichten der Entwicklungsumgebung** 
	- **2.1 Anlegen der erforderlichen Data Sets.**
	- **2.2 Spaltenabhängigkeit**
	- **2.3 Cobol Compiler**
- **3. Erstellen des Quelltextes des COBOL-Programms**
- **4. Erstellen und Ausführung des JCL-Scriptes** 
	- **4.1 Job Control Language**
	- **4.2 JCL Format**
	- **4.3 Erstellen und Ausführung des JCL-Scriptes**
- **5. Ausführung des COBOL-Programms**
- **6. System Display and Search Facility (SDSF)**
- **Anhang A : Beispiel für ein weiteres Cobol Programm**
- **Anhang B : Cobol Fixed Format -Spaltenabhängigkeit**
- **Anhang C: Frequently asked Questions**
- **Anhang D: Coding JCL Statements**
- **Anhang E: Cobol Key Words**
- **Anhang F : Literature**

## **1. Einführung**

## **1.1 Entwicklungsumgebung**

**In diesem Tutorial werden Sie ihr erstes Hello World Programm auf dem Mainframe entwickeln und ausführen. Wir benutzen hierfür die Programmiersprache Cobol (COmmon Business Oriented Language).** 

**Auf einem Einzelplatzrechner würden Sie vermutlich die gleiche Umgebung sowohl für die Entwicklung als auch für die Ausführung eines neuen Programms benutzen, also z. B. unter Benutzung einer bash oder korn Shell unter Linux, oder der DOS Eingabeaufforderung unter Windows. Auf einem Mainframe kann man ebenfalls Entwicklung und Ausführung beides unter TSO plus ISPF durchführen.** 

**Ein Mainframe wird aber hauptsächlich als Server für die Ausführung von interaktiven- oder Stapelverarbeitungs-Prozessen benutzt. Deshalb werden die Umgebungen für Entwicklung und Ausführung fast immer getrennt. Die Ausführungsumgebungen für interaktive Anwendungen sind z.B. CICS, DB2, IMS Stored Procedures oder WebSphere Java Servlet und Java Enterprise Bean Prozesse. Die Ausführungsumgebung für Stapelverarbeitungsprozesse ist fast immer das Job Entry Subsystem JES.** 

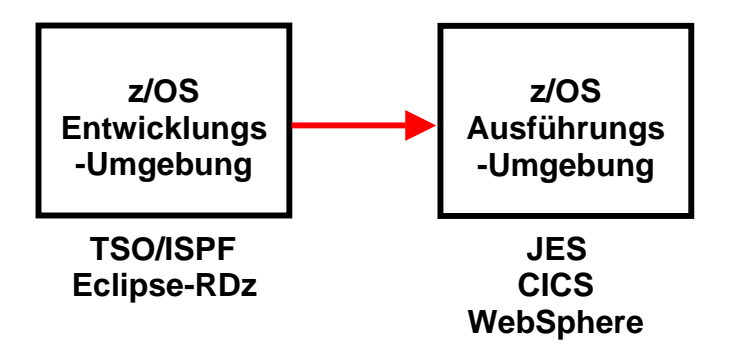

**Abb. 1.1 : Entwicklungs- und Ausführungsumgebung** 

**Die Entwicklung und anschließende Ausführung eines neuen Programms besteht damit aus 3 Schritten:** 

**Schritt 1: Sie benutzen die Entwicklungsumgebung um Ihr neues Programm** 

- **zu editieren,**
- **zu übersetzen (compile),**
- **zu debuggen, und**
- **in einer Library mit anderen von Ihnen entwickelten Programmen abzuspeichern, sowie**
- **um die von Ihrem neuen Anwendungsprogramm benutzten Daten zu erstellen (oder importieren und ebenfalls in einem Data Set abzuspeichern.**

**Schritt 2: Danach importieren Sie ihr neues Programm in eine Ausführungsumgebung. Ausführungsumgebungen unter z/OS sind z.B. JES (Job Entry Subsystem), CICS, DB2 Stored Procedures, IMS-DC, IMS Stored Procedures oder WebSphere, oder in seltenen Fällen TSO.** 

**Als letzten Schritt 3 sind Sie dann in der Lage, ihr neues Programm auszuführen, indem Sie z.B. eine neue CICS Transaktion ausführen, ein (JCL oder REXX) Script für einen Stapelverarbeitungsprozess aufrufen, oder ein Programm mittels TSO und ISPF aufrufen.** 

**Als Entwicklungsumgebung für neue Mainframe Anwendung wird heute häufig Eclipse mit der "Rational Developer für System z" (RDz) Erweiterung eingesetzt. Wir werden dies in einem späteren Tutorial einsetzen. Aus didaktischen Gründen verwenden wir in diesem Tutorial den klassischen Ansatz, bei dem als Entwicklungsumgebung TSO und ISPF benutzt werden.** 

## **1.2 Übersetzen (Kompilieren) eines Programms**

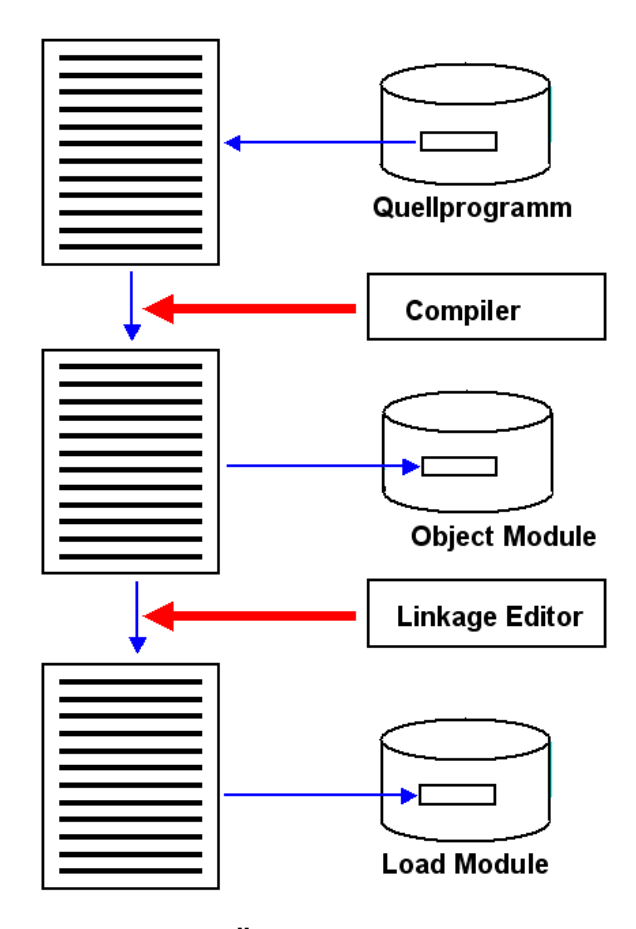

**Abb. 1.2 : Übersetzungsvorgang** 

**Ein neues Programm wird als Quellprogramm (Quelltext) mittels eines Editors in einer Programmiersprache wie z.B.Cobol, PLI, C/C++ oder Java erstellt und in einem PDSe Data Set abgespeichert. Ein PDSe Data Set stellt in vielen Fällen eine Programm-Library dar, wobei die Member einzelne Programme speichern.** 

Ein Compiler übersetzt das Quellprogramm in ein "Object Module", welches ebenfalls als **Member in einem PDSe Data Set gespeichert wird. Das Object Module besteht aus lauter ausführbaren System z Maschinenbefehlen. Im Prinzip könnte das Object Module in den Hauptspeicher geladen werden und dann aufgerufen und ausgeführt werden.** 

**In der Praxis findet das jedoch so gut wie nie statt. Der Grund ist, dass ein größeres Anwendungsprogramm in der Regel aus mehreren Programm-Teilen besteht, die einzeln übersetzt, und als getrennte Object Module in den Membern eines PDSe Data Sets gespeichert werden. Die einzelnen Member werden von einem "Linkage Editor" zu einem einzigen ausführbaren Programm, dem Load Module zusammengefügt. Eine Aufgabe des Linkage Editors ist es, die (symbolischen) Referenzen der Object Module untereinander aufzulösen und durch Hauptspeicheradressen zu ersetzen.** 

**Weiterhin werden vom Linkage Editor vorgefertigte System Routinen eingebunden. Ein**  Beispiel hierfür sind die "Access Methoden" bei der Verwendung eines VSAM Data Sets. Ein anderes Beispiel sind "Language Environment" (LE) Routinen. Wenn Sie z.B. in einem Cobol, **PLI oder C/C++ eine SQRT (Quadratwurzel) Routine aufrufen, wird diese vom Compiler nicht mit übersetzt. Statt dessen bindet der Linkage Editor eine bereits vorhandene Quadratwurzel Routine (die aus lauter Maschinenbefehlen besteht), in das Load Module ein.** 

**Beim Aufruf des neuen Programms wird das Load Module in den Hauptspeicher geladen und dann ausgeführt.** 

**Die Definitionen für all dies werden in einem Script in der JCL (Job Control Language) Sprache zusammengefasst und abgespeichert. Eine make File unter Linux hat eine vergleichbare Funktion.** 

### **1.3 Ausführen eines Programms.**

**Wenn ein Quellprogramms unter TSO/ISPF entwickelt wird, erfolgt die Übersetzung typischerweise mittels eines JES (Job Entry Subsystem) Stapelberarbeitungsprozesses. Der Auftrag hierfür wird mittels eines JCL Scrips erstellt; das Linken mehrer Object Module zu einem Load Modul durch den Linkage Editor erfordert ein weiteres JCL Script. Die Ausführung eines Load Modules ist ein davon getrennter Vorgang. Falls das Load Module in einer CICS, IMS oder WebSphere Ausführungsumgebung gestartet werden soll, ist es erforderlch, das Load Module vorher in dieser Ausführungsumgebung zu installieren.** 

**Die Übersetzung des Quellprogramms und das Linken unter JES ist besonders einfach. Hierzu wird das entsprechende JCL Script mit Hilfe des ISPF Kommandos "submit"** (abgekürzt "sub") an JES übergeben. JES interpretiert die einzelnen Anweisungen des JCL **Scriptes und führt es aus.** 

**Das vorliegende Tutorial würde eigentlich zwei JCL Scrips benötigen, je eines für die Compile und Linkage Edt Schritte. Unser primitives Hello World Programm ermöglicht eine Vereinfachung. Wir erstellen nur ein einziges JCL Script, welches aus der System Library ein weiteres JCL Script IGYWCL aufruft. IGYWCL bewirkt die Schritte** 

- **1. Übersetzen eines Cobol Programms,**
- **2. Link Edit**

**in einem Schritt. Siehe hierzu Abschnitt 4.3 .** 

## **2. Einrichten der Entwicklungsumgebung**

**In dem hier vorliegenden Tutorial verwenden wir als Entwicklungsumgebung TSO und ISPF. Die Ausführungsumgebung für die Übersetzung ist JES. Spezifisch verwenden wir für die Erstellung des Cobol Quellprogramms den ISPF Editor.** 

## **2.1 Anlegen der erforderlichen Data Sets.**

**Wir benötigen in diesem Tutorial 3 Data Sets:** 

- **Einen Data Set** *PRAK085.TEST.COB* **für die Aufnahmen des Quelltextes unseres Cobol Programms**
- **Einen Data Set** *PRAK085.TEST.LOAD* **für die Aufnahmen Object Codes unseres übersetzten Cobol Programms**
- **Einen Data Set** *PRAK085.TEST.CNTL* **für die Aufnahmen eines in der JCL (Job Control Language) Sprache geschriebenen Scriptes für die Ablaufsteuerung. Diesen Data Set haben Sie möglicherweise in dem Tutorial 1a bereits angelegt.**

*Aufgabe: Legen Sie zwei Datasets PRAK085.TEST.COB und PRAK085.TEST.CNTL ("PRAK085" durch Ihre Benutzer-ID ersetzen) an. Verwenden Sie die gleichen Parameter wie im Tutorial zur Aufgabe 1.* 

 *Legen Sie den Dataset PRAK085.TEST.LOAD ("PRAK085" durch Ihre Benutzer-ID ersetzen) an, welcher die ausführbare Datei nach dem Kompilieren aufnehmen soll. Verwenden Sie wieder die Ihnen bekannten Parameter, mit einem Unterschied: Statt im Dateiformat (Record format) "Fixed Block" soll dieser Dataset im Dateiformat "Undefined" erstellt werden. Dazu ist an der dafür vorgesehenen Stelle ein "U" als Parameter anzugeben.* 

*Verifizieren Sie, dass diese drei Datasets existieren.* 

## **2.2 Spaltenabhängigkeit**

Bei der Benutzung des ISPF Editors tritt ein als "Spaltenabhängigkeit bezeichnetes **Phänomen auf. Ohne Wissen der historischen Entwicklung ist es unmöglich, dies zu verstehen.** 

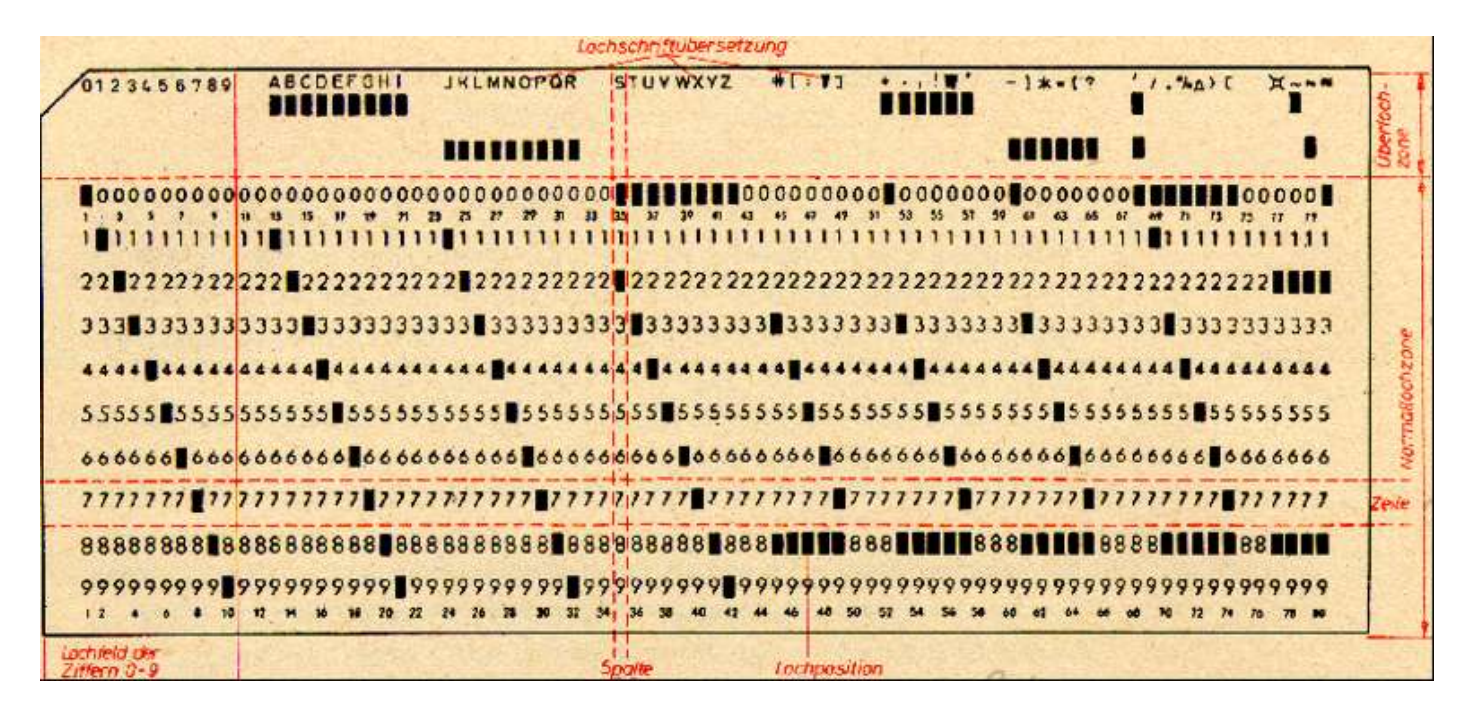

**Abb. 2.1 IBM Lochkarte** 

**Die Entwicklung der maschinellen Informationsverarbeitung begann mit der Erfindung der Lochkarte durch Herrn Herrmann Hollerith, dem Gründer der Firma IBM. Abb. 2.1 zeigt das Format einer Lochkarte, etwa 19 x 8 cm groß, wie sie 1928 von IBM eingeführt und standardisiert wurde, und bis etwa 1970 in Gebrauch war. Der Vorläufer mit einem etwas anderen Format wurde von Herrmann Hollerith 1890 bei der Volkszählung in den USA und wenig später auch in Deutschland eingesetzt.** 

**Die "IBM Lochkarte" besteht aus einem Stück biegsamer Karton, in welches Löcher gestanzt werden. Sie hat insgesamt 80 Spalten. In jede Spalte konnte an einer oder an zwei von 12 Stellen jeweils ein Loch gestanzt werden. Die Position konnte in einem Lochkartenleser abgefühlt werden. Damit war es möglich, mittels der sog. BCD Kodierung (Binary Coded Decimal) in jeder Lochkarte 80 alphanumerische Zeichen zu speichern.** 

**Zahlreiche Abbildungen von Lochkarten sind zu finden unter http://www.google.de/search?q=punched+card&hl=de&lr=&as\_qdr=all&prmd=imvns&tbm=isc h&tbo=u&source=univ&sa=X&ei=wiqlUMu4FobV4QSk0oHICA&ved=0CCoQsAQ&biw=1516&bi h=963**.

**Bis zur Mitte des 20. Jahrhunderts war die Lochkarte das dominierende Medium zur Speicherung von relativ großen digitalen Datenmengen. Ein Lochkartenstapel mit 2000 Karten, etwa 35 cm hoch, hat eine Speicherkapazität von etwa 160 000 Bytes.** 

**Cobol, Fortran und JCL Programme speicherten jeweils ein Statement pro Lochkarte. Hat das Statement eine Länge von < 80 Bytes, bleibt der Rest des Platzes auf der Lochkarte ungenutzt. Ist die Länge > 80 Bytes, benutzt man zwei oder mehr Lochkarten für ein Statement. Die Kennzeichnung von 2 oder mehr Karten pro Statement geschieht durch eine Lochung in einer spezifischen Spalte.** 

**Cobol entstand 1960. Um das Parsing eines Statements zu erleichtern, bestand die Konvention, dass die Label in Spalte 7 und die Befehle in Spalte 12 beginnen müssen. Diese Spaltenabhängigkeit wird auch von der heutigen Version des ISPF Editors und dem dazugehörigen Cobol Compiler vorgeschrieben. Bei anderen Sprachen, z.B. JCL, bestehen ähnliche Einschränkungen. In anderen Cobol Entwicklungsumgebungen und deren Compilern bestehen diese Einschränkungen nicht.** 

**Der heute von Mainframes verwendete Extended Binary Coded Decimal Interchange Code (EBCDIC, ausgesprochen ebsidik) ist eine 1:1 Umsetzung der BCD Lochkartenstanzungen in einen 8 Bit Code.** 

## **3. Erstellen des Quelltextes des COBOL-Programms**

**Unser Hello World Tutorial ist für die vier Programmiersprachen C/C++, Cobol, PL/1 und Assembler verfügbar. In dem hier vorliegenden Tutorial wird mit Cobol Quellcode gearbeitet.** 

**Cobol ist die auf Mainframes am weitesten verbreitete Programmiersprache. Auf anderen Plattformen wird Cobol ebenfalls, aber nicht so häufig wie C/C++ oder Java eingesetzt. Eine signifikante Anzahl neuer Anwendungen wird jedes Jahr in Cobol entwickelt.** 

**Es existieren zahlreiche Cobol Compiler von unterschiedlichen Herstellern. Der wichtigste ist der "z/OS Enterprise Cobol Compiler", den wir hier benutzen.** 

**Zwei ebenfalls weit verbreitete Cobol Compiler sind:** 

- **Microfocus Cobol Compiler: http://www.microfocus.com/mcro/cobol/index.aspx**
- **Fujitsu Cobol Compiler: http://www.netcobol.com/products/COBOL-Compilers-and-Development-Tools/overview**

**Zwei kostenlose Open Source Cobol Compiler sind:** 

- **Tiny COBOL: http://tiny-Cobol.sourceforge.net/**
- **OpenCOBOL: http://www.opencobol.org/**

**Ein COBOL-Programm ist in Teile (DIVISION), Kapitel (SECTION) und Abschnitte (PARAGRAPH) gegliedert.. Die vier DIVISIONs sind in ihrer festgelegten Reihenfolge:** 

- **Identification Division mit dem Programmnamen und Kommentaren,**
- **Environment Division, wo Schnittstellen zum Betriebs- und Dateisystem definiert werden,**
- **Data Division mit der Definition der Programmvariablen und Datenstrukturen und**
- **Procedure Division mit dem eigentlichen Code prozeduralen Anweisungen.**

**Die ENVIRONMENT und DATA DIVISIONs können unter Umständen ganz entfallen.** 

**Hieraus folgt eine strikte Trennung von Datendeklaration und prozeduralen Anweisungen, durch die sich COBOL auszeichnet. In der Procedure Division kann man nur Variablen benutzen, die vorher in der Data Division deklariert worden sind.** 

**Cobol ist case insensitive. Historisch haben viele Cobol Programme nur Großbuchstaben verwendet. Cobol gilt als eine sehr produktive Sprache für die Entwicklung und anschließende Wartung von Programmen.** 

**Wir benötigen insgesamt 3 Datasets. Der erste Dataset soll den Quellkode des COBOL-Programms aufnehmen, der zweite die ausführbare Datei. Einen dritten Dataset "PRAK085.TEST.CNTL" nimmt das das JCL-Script auf und wird zum Kompilieren benutzt.** 

|                                                                                                    |                                                                                                    | Menu Utilities Compilers Options Status Help                                                                                                    |  |  |  |
|----------------------------------------------------------------------------------------------------|----------------------------------------------------------------------------------------------------|----------------------------------------------------------------------------------------------------|--|--|--|
| <b>ISPF Primary Option Menu</b>                                                                                    |                                                                                                    |                                                                                                    |  |  |  |
| 0<br>$\mathbf{1}$                                                                                                  | Settings<br>View<br>2 Edit<br>3 Utilities<br>4 Foreground<br>5 Batch<br>6 Command<br><b>7</b> Dialog Test<br><b>8</b> LM Facility<br><b>10 SCLM</b><br><b>11 Workplace</b> | Terminal and user parameters<br>Display source data or listings<br>Create or change source data<br>Perform utility functions<br>Interactive language processing<br>Submit job for language processing<br>Enter TSO or Workstation commands<br>Perform dialog testing<br>Library administrator functions<br>9 IBM Products IBM program development products<br>SW Configuration Library Manager<br>ISPF Object/Action Workplace |  |  |  |
| Enter X to Terminate using log/list defaults<br>Option $==> 2$<br>F3=Exit F10=Actions F12=Cancel<br><b>F1=Help</b> |                                                                                                    |                                                                                                    |  |  |  |

**Abb. 3.1: "ISPF Primary Option Bildschirm"** 

**Wir haben bisher die Utilities-Funktion benutzt, um unsere Entwicklungsumgebung anzulegen. Hierzu haben wir drei Partitioned Datasets angelegt. Jetzt wollen wir diesen Speicherplatz benutzen, um ein Programm zu schreiben, zu übersetzen und auszuführen. Dies geschieht mit Hilfe der "Edit"-Funktion. Wie in Abb. 3.1 dargestellt, geben wir eine "2" in die Kommandozeile des "ISPF Primary Option Menu" ein und betätigen die Eingabetaste.** 

 **Menu RefList RefMode Utilities LMF Workstation Help ------------------------------------------------------------------------------ Edit Entry Panel ISPF Library: Project . . . PRAK085 Group . . . . TEST . . . . . . . . . Type . . . . COB Member . . . COB02 (Blank or pattern for member selection list) Other Partitioned or Sequential Data Set: Data Set Name . . . Volume Serial . . . (If not cataloged) Workstation File: File Name . . . . . Options Initial Macro . . . . / Confirm Cancel/Move/Replace Profile Name . . . . . Mixed Mode Format Name . . . . . Edit on Workstation Data Set Password . . Preserve VB record length Command ===> F1=Help F3=Exit F10=Actions F12=Cancel** 

#### **Abb. 3.2 "Edit Entry"-Bildschirm**

**Wir wollen zuerst das Cobol Quellprogramm mit Hilfe des ISPF-Editors erstellen. Der "Edit Entry"-Bildschirm fordert uns auf, den Namen des zu editierenden Programms einzugeben (s. Abb. 3.2).** 

**Unser Quellprogramm soll als eine (von potentiell mehreren) File in dem für Quellprogramme von uns vorgesehenen Partitioned Dataset PRAK085.TEST.COB gespeichert werden. Files innerhalb eines Partitioned Datasets werden als Members bezeichnet. Zur Unterscheidung brauchen die einzelnen Members einen Namen.** 

**Wir bezeichnen unseren Member als COB02. Der volle Name dieses Members ist PRAK085.TEST.COB.(COB02). Wir geben diese Werte in die dafür vorgesehenen Felder des "Edit Entry"-Bildschirmes ein. Es ist also wie in Abb. 3.2 gezeigt, ihre Benutzer-ID ins Feld "***Project***", "TEST" ins Feld "***Group***", "COB" ins Feld "***Type***" sowie "COB02" ins Feld "***Member***" einzutragen. Anschließend betätigen Sie die Eingabetaste.** 

 **File Edit Confirm Menu Utilities Compilers Test Help ------------------------------------------------------------------------------- EDIT PRAK085.TEST.COB(COB01) - 01.00 Columns 00001 00072 \*\*\*\*\*\* \*\*\*\*\*\*\*\*\*\*\*\*\*\*\*\*\*\*\*\*\*\*\*\*\*\*\*\*\* Top of Data \*\*\*\*\*\*\*\*\*\*\*\*\*\*\*\*\*\*\*\*\*\*\*\*\*\*\*\*\*\* ==MSG> -Warning- The UNDO command is not available until you change ==MSG> your edit profile using the command RECOVERY ON. '''''' '''''' '''''' '''''' '''''' '''''' '''''' '''''' '''''' '''''' '''''' '''''' '''''' '''''' '''''' '''''' Command ===> Scroll ===> PAGE F1=Help F3=Exit F5=Rfind F6=Rchange F12=Cancel** 

**Abb. 3.3: ISPF-Editor** 

**Abb. 3.3 zeigt die Oberfläche des ISPF-Editors. Für die Eingabe des Programmtextes benutzen wir nur die erforderlichen alphanumerischen Tasten. Wir verwenden keine Tasten zur Steuerung außer der DEL-Taste. Wir bewegen den Cursor mit Hilfe der Pfeiltasten.** 

**Zusätzliche ISPF Editor Funktionen sind in dem Tutorial 1.b , ISPF Editor, beschrieben.** 

**An dieser Stelle empfehlen wir Ihnen dringend, aus dem Tutorial 1b, ISPF Editor, die kurzen Abschnitte** 

- **5.1 Text verbergen, 5.2 Spalten anzeigen**
- **5.3 Hex Darstellung**

**sich anzusehen und/oder zu wiederholen-** 

```
 000100 IDENTIFICATION DIVISION. 
 000200 PROGRAM-ID. COB02. 
 000300 ENVIRONMENT DIVISION. 
 000400 INPUT-OUTPUT SECTION. 
 000410 
 000500 FILE-CONTROL. 
 000600 SELECT PRINTOUT 
 000700 ASSIGN TO SYSPRINT. 
 000800 DATA DIVISION. 
 000900 FILE SECTION. 
 001000 FD PRINTOUT 
 001100 RECORD CONTAINS 80 CHARACTERS 
 001200 RECORDING MODE F 
 001300 BLOCK CONTAINS 0 RECORDS 
 001400 LABEL RECORDS ARE OMITTED. 
 001500 01 PRINTREC PIC X(80). 
 001600 WORKING-STORAGE SECTION. 
 001610 
 001700 LINKAGE SECTION. 
 001800 PROCEDURE DIVISION. 
 001900 anfang. 
 002000 OPEN OUTPUT PRINTOUT. 
 002100 move 'Hallo Welt, unser erstes TSO-PROGRAMM in COBOL' to prin 
 002200 - trec. 
 002300 WRITE PRINTREC. 
 002400 CLOSE PRINTOUT. 
002500 \ GOBACK.
 002600
```
**Minuszeichen beachten, der Name**  der Variablen ist "printrec"

**Abb. 3.4** 

**Jedes Cobol Programm besteht aus 4 "Sections" : Identtification Division, Environment Division, Data Division und Procedure Division. Die Divisions können wiederum aus mehreren Sections bestehen.** 

**Wir erstellen das in Abb, 3.4 gezeigte Cobol Programm. Zum besseren Verständnis sind die Divisions und Sections farbig markiert.** 

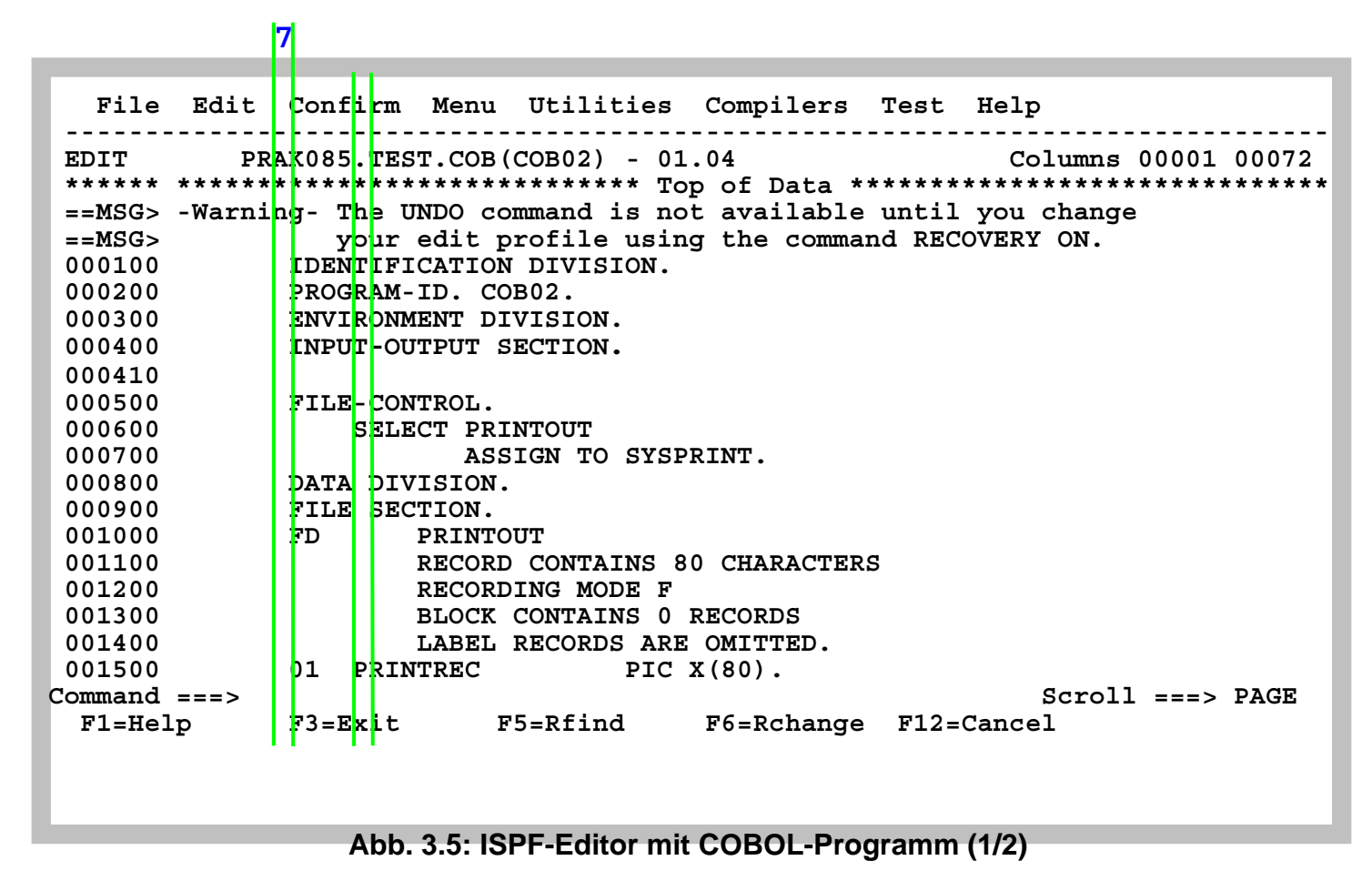

**Die Spalten 7 und 12 sind in Abb. 3.5 mit grünen Linien markiert.** 

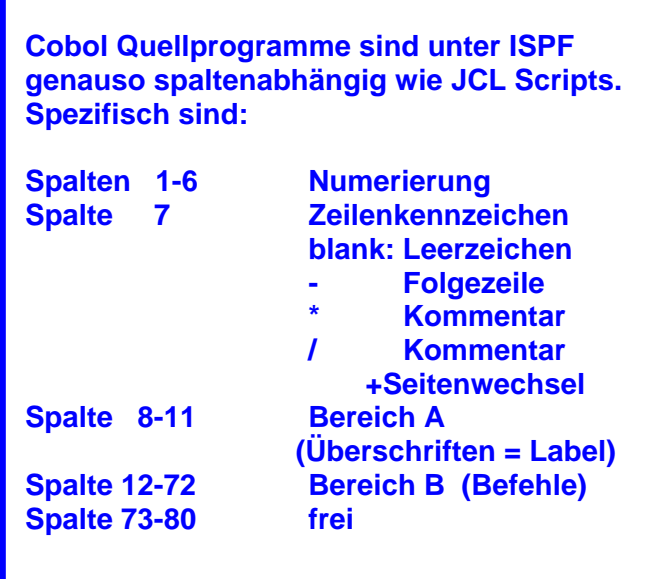

**Hier ist vielleicht das COLS Kommando nützlich, siehe Tutorial 1b, Abschnitt 5.2 .** 

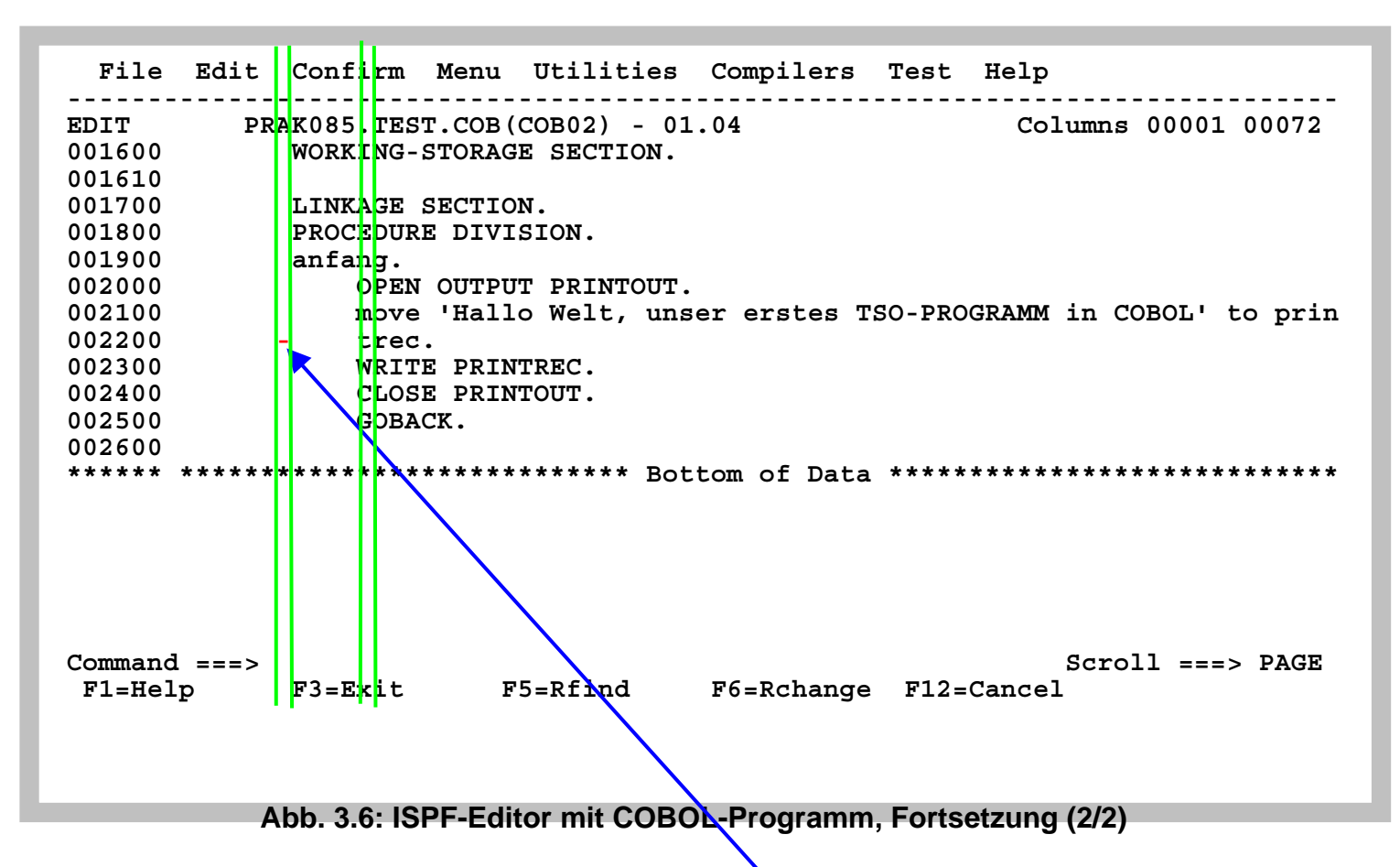

**Abbildung 3.6 ist die Fortsetzung von Abb. 3.5. Die Spalten 7 und 12 sind in Abbildung 3.6 mit grünen Linien markiert. Beachten sie in Zeile 002200 das Minuszeichen in Spalte 7, welches eine Fortsetzung von Zeile 002100 markiert !!!**

**Abb. 3.5 und Abb. 3.6 zeigen die beiden Teile des Programms im ISPF Fenster. Durch Betätigen der F3-Taste kehren wir zum vorherigen Bildschirm zurück. Unser Programm wird automatisch abgespeichert (saved).** 

 **Menu RefList RefMode Utilities LMF Workstation Help ------------------------------------------------------------------------------ Edit Entry Panel Member COB02 saved ISPF Library: Project . . . PRAK085 Group . . . . TEST . . . . . . . . . Type . . . . COB Member . . . (Blank or pattern for member selection list) Other Partitioned or Sequential Data Set: Data Set Name . . . Volume Serial . . . (If not cataloged) Workstation File: File Name . . . . . Options Initial Macro . . . . / Confirm Cancel/Move/Replace Profile Name . . . . . Mixed Mode Format Name . . . . . Edit on Workstation Data Set Password . . Preserve VB record length Command ===> F1=Help F3=Exit F10=Actions F12=Cancel** 

#### **Abb. 3.7: "Edit Entry Panel"-Bildschirm**

**Rechts oben erscheint die Meldung, dass unser Member abgespeichert wurde (Abb. 3.7).** 

**Durch erneutes Eingeben des Member-Namens sowie durch Bestätigen mit der Eingabetaste lässt sich unser Member nochmals aufrufen und bei Bedarf modifizieren.** 

**Literatur zum Thema Cobol Programmierung:** 

**Tutorial Mainframe http://www.mainframegurukul.com/tutorials/programming/cobol/cobol-tutorial.html**

**S/360 Tutprial http://www.mainframes360.com/2009/08/cobol-tutorial-introduction-writing.html**

**COBOL Programming Course http://www.csis.ul.ie/cobol/course/Default.htm**

## **4. Erstellen und Ausführung des JCL-Scriptes**

## **4.1 Job Control Language**

**Scriptsprachen sind Programmiersprachen, deren Ziel es ist, Anweisungsfolgen oder kleinere Anwendungen zu realisieren. Programme, die in Skriptsprachen geschrieben sind, werden auch Skripte oder Scripts genannt. Microsoft verwendet häufig die Bezeichnung Makro. Scripte werden vielfach nicht von einem Compiler in maschinenlesbaren Code übersetzt, sondern zur Laufzeit von einem Interpreter ausgeführt.** 

**Unter z/OS dominieren die beiden Scriptsprachen JCL (Job Control Language) und REXX.** 

**REXX ist eine recht normale Scriptsprache, vergleichbar mit Perl, PHP, Python, Ruby oder Tcl.** 

**JCL ist dagegen – sagen wir – anders. Für viele Neulinge ist es ein Kulturschock.** 

**JCL enstammt dem Lochkartenzeitalter. Es hat eine ungewöhnliche Syntax und ähnliche Spaltenabhängigkeiten wie Cobol unter dem ISPF Editor.** 

**Die positiven Eigenschaften sind: JCL ist sehr mächtig, und ist, nachdem man über die Anfangsschwierigkeiten hinweg ist, sehr leicht erlernbar. Programmierer, die sich einmal mit JCL auseinandergesetzt haben, werden sehr schnell zu gläubigen Bekennern. Für alle von IBM unterstützen Mainframe Sprachen existieren immer zwei Handbücher: User's Guide und Reference Manual. Die JCL User's Guide und Reference Manual sind im Umfang deutlich kürzer als die äquivalenten Dokumente für andere Mainframe Sprachen.** 

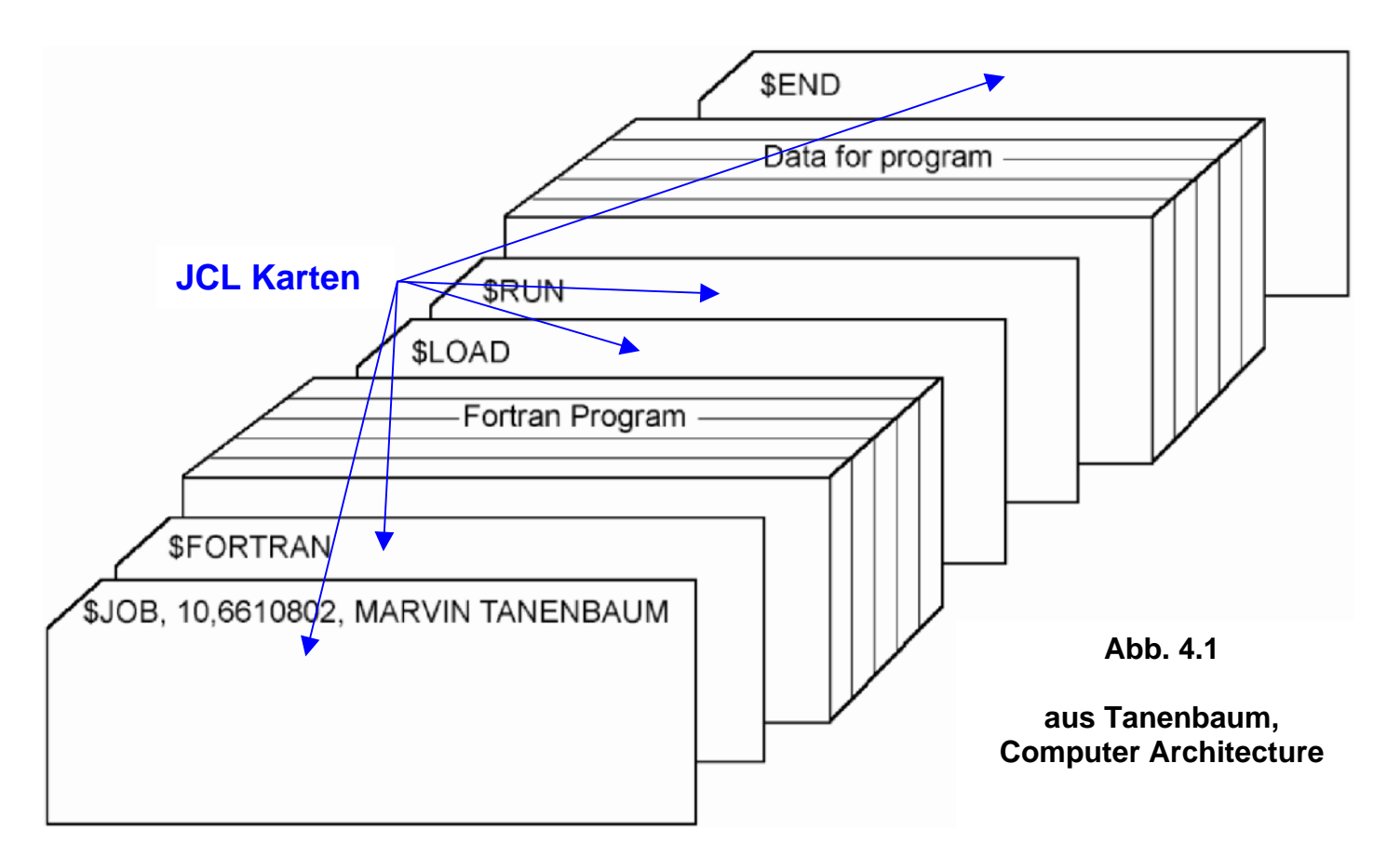

**Gezeigt ist die Implementierung eines FORTRAN Programms etwa Anno 1960. Es besteht aus einer Reihe von JCL Karten, ein JCL Statement pro Karte. Zwischen den JCL Karten befindet sich das FORTRAN Programm Karten Deck, jeweils eine Karte pro FORTRAN Statement, sowie ein weiteres Karten Deck mit den von dem vom FORTRAN Programm zu verarbeitenden Daten. Das gesamte Kartendeck wurde von dem Lochkartenleser des Rechners in den Hauptspeicher eingelesen und verarbeitet. Die Ausgabe erfolgte typischerweise mittels eines angeschlossenen Druckers.** 

**Später wurde es üblich, das FORTRAN Programm und die Daten auf Magnetband (und noch später auf einem Plattenspeicher) zu speichern, und das Programmdeck und das Datendeck durch zwei Library Call Lochkarten zu ersetzen. Noch später speicherte man dann das JCL Script ebenfalls in einer Library auf dem Plattenspeicher.** 

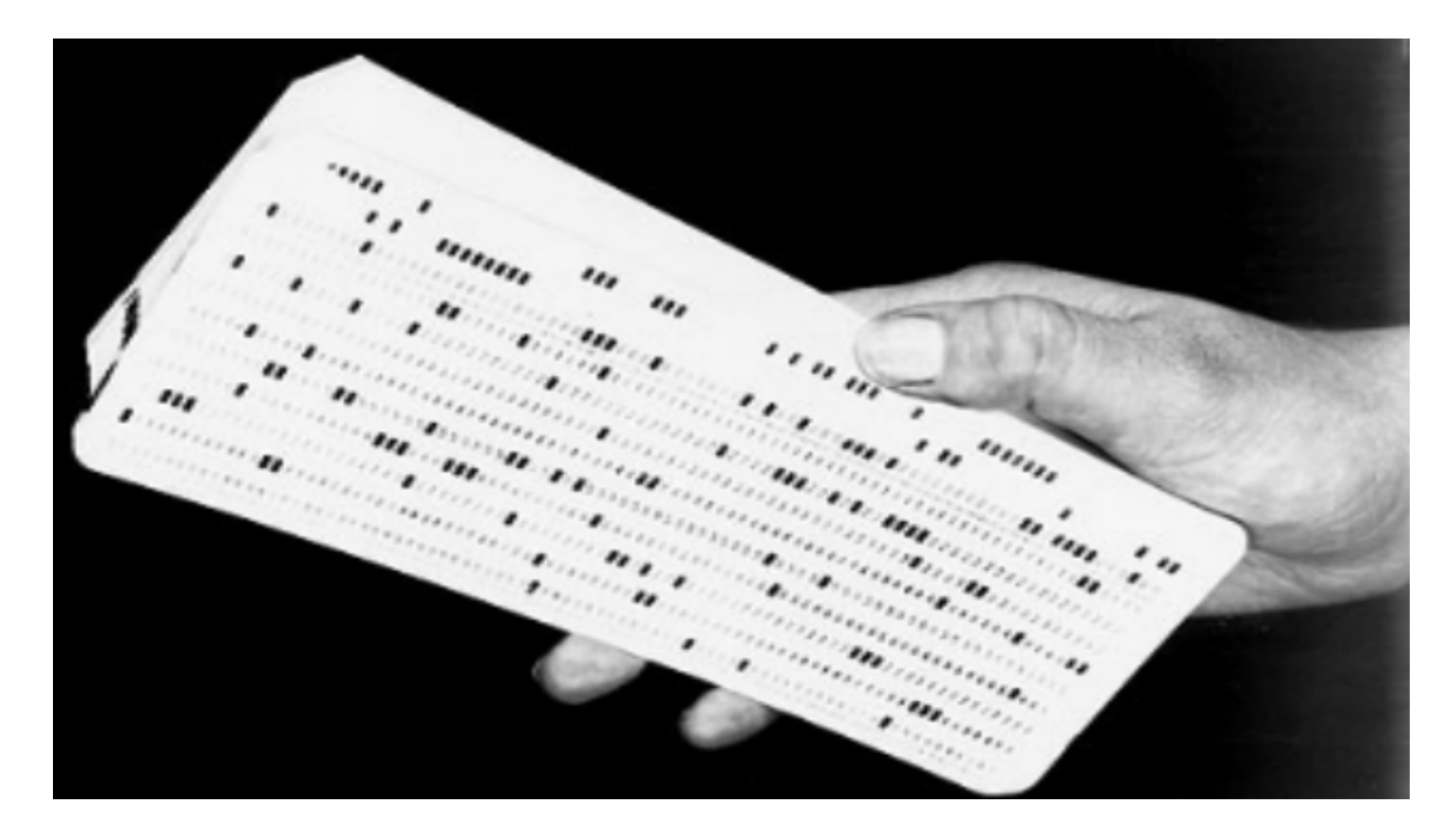

**Abb. 4.2 Kartendeck** 

**Hier hält ein Programmierer in der Hand ein Deck mit etwa 100 Lochkarten, die ein Programm enthalten.** 

## **4.2 JCL Format**

**Ein JCL Script besteht aus einzelnen JCL Statements. Ein JCL Statement passte früher auf eine Lochkarte mit 80 Spalten, und daran hat sich bis heute nichts geändert.** 

**Wie auch bei anderen Programmiersprachen besteht ein JCL Statement aus mehreren ( genau fünf) Feldern.** 

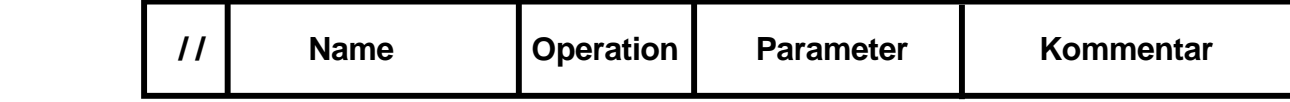

 **Abb. 4.2 Felder eines JCL Statements** 

**Um die Logik zum Parsen eines Statements zu vereinfachen, führte man einige Konventionen ein:** 

- **Jedes Feld beginnt immer an einer bestimmten Spalte der Lochkarte. Das vereinfachte damals das Parsen des Statements. Diese Spaltenabhängigkeit existiert auch heute noch !!! Wenn Sie dagegen verstoßen, gibt es eine Fehlermeldung. Warnung: Dies ist mit großem Abstand der häufigste Programmierfehler beim Bearbeiten unserer ersten Mainframe Tutorials.**
- **Jedes JCL Statement beginnt mit den beiden Zeichen** / / **( forward slashes ). Damit war es möglich, die JCL Statements leicht von den Lochkarten des FORTRAN Decks und des Datendecks zu unterscheiden. Die beiden Slashes befinden sich in Spalte 1 und 2.**
- **Das Namensfeld (Label) Feld beginnt in Spalte 3, die maximale Länge ist 8 Zeichen.**
- **Das Operation Feld folgt dem Namensfeld, getrennt durch ein Leerzeichen. ( früher musste es in Spalte 12 anfangen, heute nicht mehr erforderlich).**
- **Das Parameter Feld (Operand Feld) folgt dem Operation Feld, getrennt durch ein (oder mehr) Leerzeichen.**
- **Alles was hinter dem Operand Feld folgt, ist ein Kommentar. Zwischen Operand und Kommentar muss sich (mindestens) ein Leerzeichen befinden.**

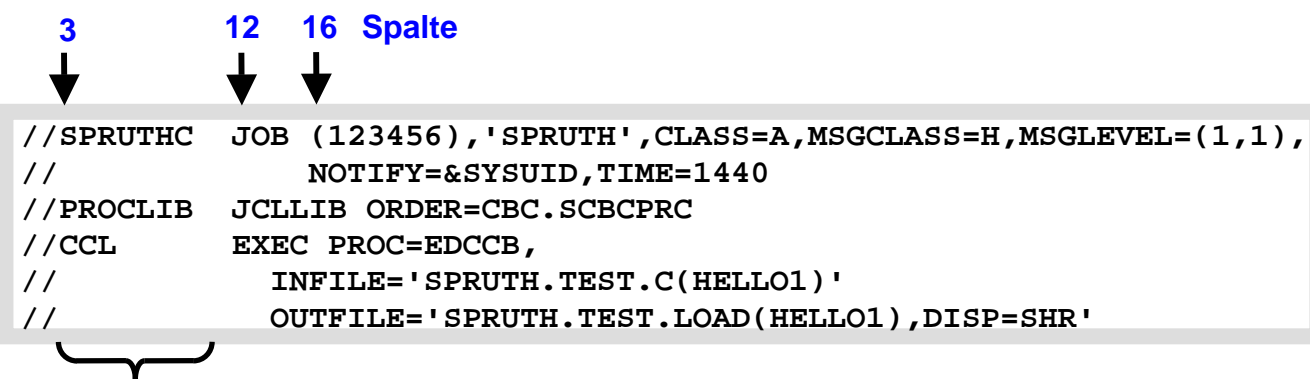

 **Label, Spalte 3 bis maximal Spalte 10** 

 **Abb. 4.3 Ein einfaches JCL Script** 

**Unser JCL-Script macht einen reichlich kryptischen Eindruck. JCL-Scripte werden dadurch gekennzeichnet, dass alle Zeilen in Spalten 1 und 2 mit "//" beginnen.** 

**Spalten 3 bis 10 enthalten normalerweise einen Namen (Label), der zwischen 1 und 8 Zeichen lang sein kann.** 

**Beginnend in Spalte 12 wird die Operation spezifiziert. Einige Beispiele:** 

- **JOB Statement markiert den Anfang eines Jobs**
- **EXEC Statement bezeichnet Prozedur, die ausgeführt werden soll**
- **PROC Statement gibt die Adresse einer Procedur an**
- **DD Statement bezeichnet die zu benutzenden Dateien**

**Auf die Operation folgt die Parameterliste in dem Parameterfeld (Operandenfeld). Jeder Parameter ist von dem folgenden Parameter durch ein Komma getrennt. Kein Leerzeichen zwischen den einzelnen Parametern.** 

**Die Spalten 72 – 80 werden von JCL nicht berücksichtigt. Wenn Ihre Parameterliste über Spalte 71 hinausgeht, dann** 

- **1. unterbrechen sie die Parameterliste nach dem letzten vollständigen Parameter, einschließlich des Kommas,**
- **2. kodieren Sie / / in den Spalten 1 und 2 der folgenden Zeile**
- **3. kodieren Sie ein Leerzeichen in Spalte 3 der folgenden Zeile. Wenn die Spalte 3 alles andere als ein Leerzeichen oder ein Asterik enthält, interpretiert JCL diese Zeile als ein neues JCL Statement.**
- **4. Vollenden Sie die Parameter Liste. Die Parameter Liste soll frühestens in Spalte 4 und spätestens in Spalte 16 anfangen.**

**An die Parameterliste schließt sich das Kommentarfeld an, getrennt von der Parameterliste durch ein Leerzeichen. Ebenso ist eine Zeile mit den Symbolen //\* in Spalten 1, 2 und 3 ein Kommentar.** 

#### **Achten Sie darauf, dass Ihr JCL Script die richtigen Spalten benutzt !!!**

**Unser Beispiel in Abb. 4.3 enthält drei Operationen JOB, JCLLIB und EXEC. Die Parameterliste des Job Statements erstreckt sich bis auf die zweite Zeile (Leerzeichen in Spalte 3, Fortsetzung der Parameterliste in Spalte 16. Ebenso hat das EXEC Statement eine Fortsetzung über 2 weitere Zeilen.** 

#### **4.3 DD statement**

**In einem JCL Script definieren Data Definition (DD) Anweisungen die Data Sets, welche ein Programm oder eine Prozedur bei der Ausführung verwendet. Sie müssen ein DD-Statement für jeden Data Set kodieren, der während eines Auftrags Schritt verwendet oder erstellt wird.** 

**Die Reihenfolge der DD-Statements innerhalb eines Auftrags Schrittes ist in der Regel nicht signifikant.** 

**Diese JCL Beispiel veranschaulicht das Format eines DD-Anweisung** 

**//PAY DD DSN=HLQ.PAYDS,DISP=NEW VENDOR PAYROLL** 

**Das Operations Feld enthält den Eintrag DD (für Data Definition).** 

**Das Namens-Feld enthält einen ein-bis acht-stelligen Namen (hier PAY), als ddname bekannt. Dieser kennzeichnet die DD-Anweisung, so dass andere JCL, Programme, Verfahren, oder das Betriebssystem darauf verweisen können. Der ddname in dieses DD-Anweisung ist PAY.** 

**Das Parameter-Feld enthält zwei Keyword-Parameter:** 

- **DSN, welches den echten Namen eines Datensatzes identifiziert,**
- **DISP, welches HLQ.PAYDS Satz als einen neuen Datensatz identifiziert, den das System erstellen muss, wenn dieser Job zur Verarbeitung übermittelt wird.**

**Das Kommentar-Feld enthält den Eintrag VENDOR PAYROLL.** 

**Ein DD Statement kann einen Data Set sehr umfangreich beschreiben. Es kann die folgenden Angaben enthalten:** 

- **Der Name, den das Programm verwendet, um den Datensatz beziehen, als ddname bekannt**
- **Der eigentliche Name des Datensatzes und seine Lokation**
- **Physische Eigenschaften des Datensatzes, wie z.B. das Record Format**
- **Die Anfangs-und Endzustand des Datensatzes, als Disposition bezeichnet**

**Sie können auch DD Statements benutzen um I/O-Geräte anzufordern, oder um Speicherplatz für neue Datensätze bereitzustellen (allocate).**

**Beispiel für einen JCL Befehl:** 

 **// DCB=(RECFM=FB,LRECL=80,BLKSIZE=400)** 

**RECFM, FB, LRECL und BLKSIZE sind Schlüsselwörter der JCL Sprache.** 

**Der Befehl besagt, daß die hiermit angesprochene Datei (bzw. deren Data Control Block, DCB) ein Fixed Block (FB) Record Format (RECFM) hat (alle Datensätze haben die gleiche Länge), dessen Länge (Logical Record Length LRECL) 80 Bytes beträgt, und daß für die Übertragung vom/zum Hauptspeicher jeweils 5 Datensätze zu einem Block von (Blocksize BLKSIZE) 400 Bytes zusammengefaßt werden.** 

**Literatur zum Thema JCL:** 

**Coding JCL Statements http://www.informatik.uni-leipzig.de/cs/Literature/Textbooks/jcl/CodeJCL.pdf**

**M.Winkler: "MVS/ESA JCL". Oldenbourg, 3. Auflage, 1999** 

**z/OS JCL Reference SA22-7597-10 Eleventh Edition, April 2006 http://www.informatik.uni-leipzig.de/cs/Literature/Textbooks/jcl/MvsJclReference.pdf**

**z/OS JCL Users Guide http://www.informatik.uni-leipzig.de/cs/Literature/Textbooks/jcl/MvsJclUserGuide.pdf** 

### **4.3 Erstellen und Ausführung des JCL-Scriptes**

```
 Menu RefList RefMode Utilities LMF Workstation Help 
  ------------------------------------------------------------------------------ 
                            Edit Entry Panel 
 ISPF Library: 
    Project . . . PRAK085
    Group . . . . TEST . . . . . . . . . 
    Type . . . . CNTL
    Member . . . COBSTA02 (Blank or pattern for member selection list) 
 Other Partitioned or Sequential Data Set: 
   Data Set Name . . .<br>Volume Serial . . .
                        (If not cataloged)
 Workstation File: 
    File Name . . . . . 
 Options 
                                     Confirm Cancel/Move/Replace
Profile Name . . . . . . . . . Mixed Mode
 Format Name . . . . . Edit on Workstation 
 Data Set Password . . Preserve VB record length 
Command ===> 
  F1=Help F3=Exit F10=Actions F12=Cancel
```
**Abb. 4.4: "Edit Entry Panel"-Bildschirm** 

**Wir legen alle "JCL Scripts" als Member in dem von uns dafür vorgesehenen Partitioned Dataset PRAK085.TEST.CNTL ab. Wie bereits erläutert, wollen wir die zwei Schritte Compile sowie Link Edit jedoch mit einem einzigen JCL Script durchführen.** 

**Die hierfür verwendete Scriptsprache ist die "z/OS Job Control Language" (JCL).** 

**Wir geben als Typ "CNTL" sowie als Member "COBSTA02" ein und betätigen die Eingabetaste (s. Abb. 4.4).** 

 **File Edit Confirm Menu Utilities Compilers Test Help ------------------------------------------------------------------------------- EDIT PRAK085.TEST.CNTL(COBSTA02) - 01.02 \*\*\*\*\*\* \*\*\*\*\*\*\*\*\*\*\*\*\*\*\*\*\*\*\*\*\*\*\*\*\*\*\*\*\* Top of Data \*\*\*\*\*\*\*\*\*\*\*\*\*\*\*\*\*\*\*\*\*\*\*\*\*\*\*\*\*\* ==MSG> -Warning- The UNDO command is not available until you change ==MSG> your edit profile using the command RECOVERY ON. 000100 //PRAK085C JOB (),CLASS=A,MSGCLASS=M,MSGLEVEL=(1,1),NOTIFY=&SYSUID, 000200 // REGION=4M 000300 //STEP1 EXEC IGYWCL 000400 //COBOL.SYSIN DD C..TEST.COB(COB02),DISP=SHR 000500 //LKED.SYSLMOD DD DSN=&SYSUID..TEST.LOAD,DISP=SHR 000600 //LKED.SYSIN DD \* 000700 NAME COB02(R) 000800 /\* \*\*\*\*\*\* \*\*\*\*\*\*\*\*\*\*\*\*\*\*\*\*\*\*\*\*\*\*\*\*\*\*\*\* Bottom of Data \*\*\*\*\*\*\*\*\*\*\*\*\*\*\*\*\*\*\*\*\*\*\*\*\*\*\*\* Command ===> Scroll ===> PAGE F1=Help F3=Exit F5=Rfind F6=Rchange F12=Cancel Abb.4.5: JCL-Script** 

**Erstellen Sie das in Abb. 4.5 gezeigte JCL-Script.** 

**Ein JCL Statement (Record) besteht aus 5 Teilen:** 

- **// in Spalte 1 und 2**
- **Label Feld, bis zu 8 Zeichen lang, beginnt in Spalte 3**
- **Statement Type**
- **Parameter**
- **Kommentar**

**Das erste Statement in einem JCL-Script ist immer ein "JOB" Statement (Zeile 000100 in Abb. 4.5). Es enthält eine Reihe von Dispositionsparametern, die von dem "z/OS Job Entry Subsystem" ausgewertet werden. Es ist üblich, als Label für das Job-Statement die TSO-Benutzer-ID (hier "PRAK085") plus einen angehängten Buchstaben (hier C) zu verwenden. Das hierfür vorgesehene Feld hat eine Länge von maximal 8 Zeichen. Aus diesem Grund haben TSO-Benutzer-ID's eine maximale Länge von 7 Zeichen.** 

**Das zweite Statement (Zeile 000300 in Abb. 4.5) unseres Scripts ist ein EXEC Statement. Es enthält die Anweisung, die Prozedur "IGYWCL" abzuarbeiten. " IGYWCL ist ein von z/OS zur Verfügung gestelltes Script (Catalogued Procedure), welches** 

- **den COBOL-Compiler aufruft,**
- **anschließend den Linkage-Editor aufruft,**
- **den zu übersetzenden Quelltext als Member eines Partitioned Datasets (in unserem Fall) mit dem Namen PRAK085.TEST.COB(COB02) erwartet.**
- **das erstellte Maschinenprogramm (in unserem Fall) unter PRAK085.TEST.LOAD abspeichert.**

**Es existiert eine große Anzahl derartiger vorgefertigter Scripte, die zusammen mit z/OS ausgeliefert werden. Der Systemadministrator stellt sie in "JCL Libraries" (JCLLIB) zusammen. z/OS ist ein sehr großes und sehr flexibles System. Es existieren häufig mehrere JCL Libraries. Was, wie und wo ist von einer Installation zur nächsten oft verschieden und wird vom Systemadministrator verwaltet.** 

**Wenn Sie unter z/OS einen Cobol Compiler installieren, gehört sowie eine ganze Reihe**  weiterer Prozeduren mit zum Lieferumfang. Das Handbuch "Enterprise COBOL for **z/OSProgramming Guide Version 4 Release 1, SC23-8529-00, December 2007" enthält in Kapitel 14 auf Seite 249 eine Beschreibung dieser Prozeduren. Siehe http://www.informatik.uni-leipzig.de/cs/Literature/Textbooks/Cobol/ProgGuidezOS.pdf .** 

**Das JCL Script entnimmt den High Level Qualifier des Cobol Programms PRAK085.TEST.COB(COB02)der Zeile 000100 des JCL Scripts. Der Rest des Namens wird in Zeile 000400 angegeben. Zeile 000500 definiert den File Namen, unter dem das übersetzte Programm abgespeichert wird PRAK085.TEST.LOAD(COB02). Es wird unterstellt, dass der Name des Members unverändert bleibt. IGYWCL benutzt hierfür den Namen SYSLMOD.** 

```
//IGYWCL PROC LNGPRFX='IGY.V4R1M0',SYSLBLK=3200, 
// LIBPRFX='CEE', 
// PGMLIB='&&GOSET',GOPGM=GO 
//* 
   CALLER MUST SUPPLY //COBOL.SYSIN DD . .
//* 
//COBOL EXEC PGM=IGYCRCTL,REGION=2048K 
//STEPLIB DD DSNAME=&LNGPRFX..SIGYCOMP, (1) 
// DISP=SHR 
//SYSPRINT DD SYSOUT=* 
//SYSLIN DD DSNAME=&&LOADSET,UNIT=SYSDA, 
// DISP=(MOD,PASS),SPACE=(TRK,(3,3)), 
// DCB=(BLKSIZE=&SYSLBLK) 
//SYSUT1 DD UNIT=SYSDA,SPACE=(CYL,(1,1)) 
//SYSUT2 DD UNIT=SYSDA,SPACE=(CYL,(1,1)) 
//SYSUT3 DD UNIT=SYSDA,SPACE=(CYL,(1,1)) 
//SYSUT4 DD UNIT=SYSDA,SPACE=(CYL,(1,1)) 
//SYSUT5 DD UNIT=SYSDA,SPACE=(CYL,(1,1)) (2) 
         DD UNIT=SYSDA, SPACE=(CYL, (1,1))
//SYSUT7 DD UNIT=SYSDA,SPACE=(CYL,(1,1)) 
//LKED EXEC PGM=HEWL,COND=(8,LT,COBOL),REGION=1024K 
//SYSLIB DD DSNAME=&LIBPRFX..SCEELKED, (3) 
// DISP=SHR 
//SYSPRINT DD SYSOUT=* 
//SYSLIN DD DSNAME=&&LOADSET,DISP=(OLD,DELETE) 
// DD DDNAME=SYSIN 
//SYSLMOD DD DSNAME=&PGMLIB(&GOPGM), 
// SPACE=(TRK,(10,10,1)), 
// UNIT=SYSDA,DISP=(MOD,PASS) 
//SYSUT1 DD UNIT=SYSDA,SPACE=(TRK,(10,10))
```
### **Abb. 4.6 : Library Procedur IGYWCL**

**Dargestellt ist die Compile and link-edit Prozedur IGYWCL** 

**(1)** 

**STEPLIB can be installation-dependent.** 

**(2)** 

**SYSUT5 is needed only if the LIB option is used.** 

**(3)** 

**SYSLIB can be installation-dependent.** 

**Unter anderem enthält sie den Namen SYSLMOD, der in unserem JCL Script auftaucht .** 

**http://pic.dhe.ibm.com/infocenter/pdthelp/v1r1/index.jsp?topic=%2Fcom.ibm.entcobol.doc\_4.1 %2FPGandLR%2Fref%2Frpmvs06.htm** 

**Als Alternative stellt z/OS eine IGYWCLG cataloged procedure zur Verfügung. Diese bewirkt COBOL compile, link, and go, also die unmittelbare Ausführung des übersetzten Programms. Siehe** 

**http://publib.boulder.ibm.com/infocenter/zos/basics/index.jsp?topic=/com.ibm.zos.zappldev/z appldev\_116.htm.**

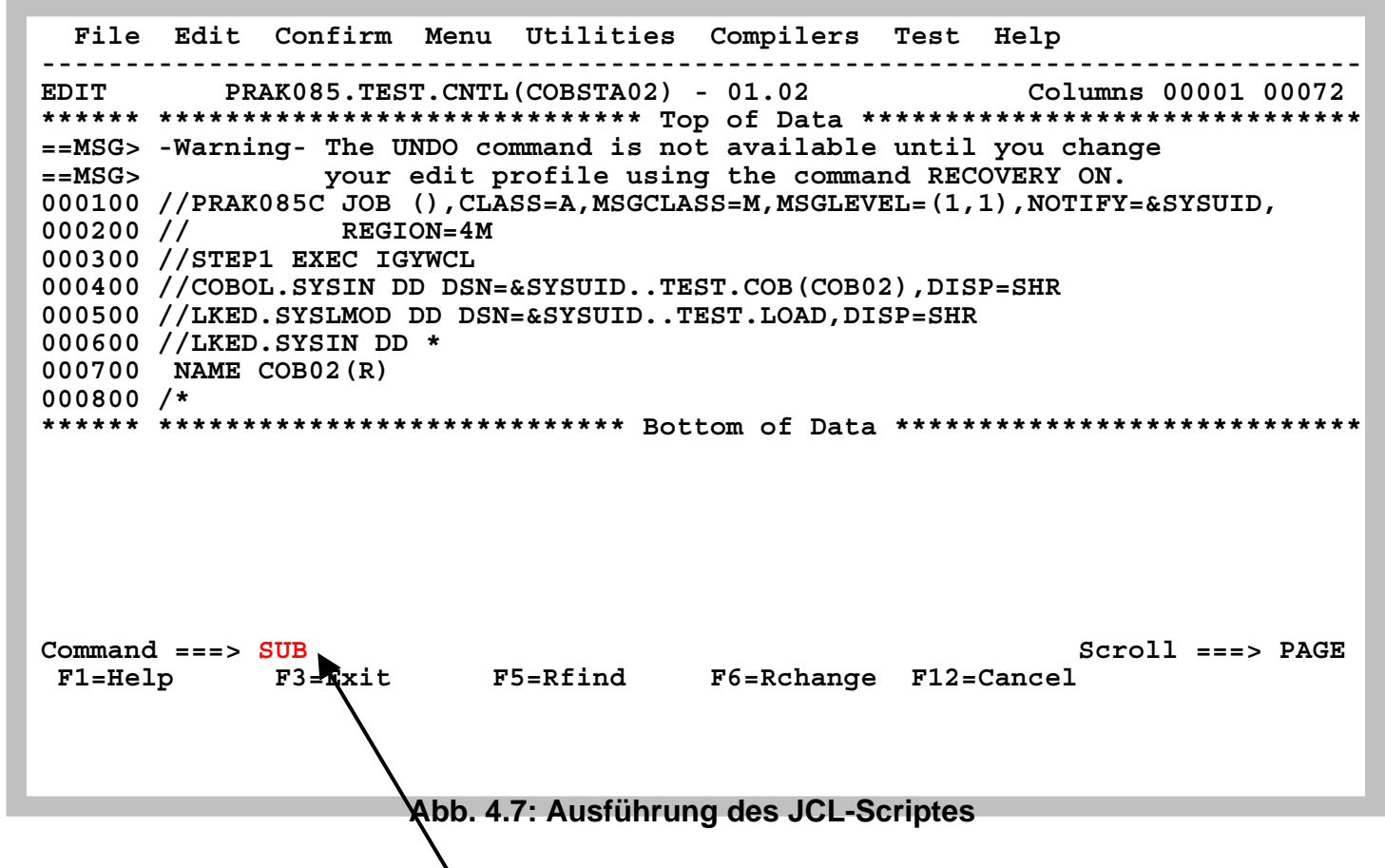

**Unser Compile- und Link-Script kann nun ausgeführt werden. Wir geben, wie in Abb. 4.7 gezeigt, auf der Kommandozeile "SUB" (für Submit) ein und betätigen die Eingabetaste.** 

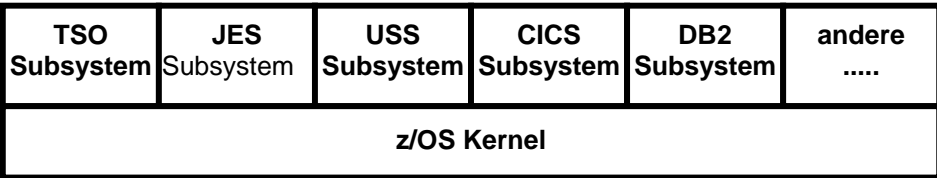

**Abb. 4.8 z/OS Subsysteme** 

**Das "Job Entry Subsystem" (JES) des z/OS-Betriebssystems dient dazu, Stapelverarbeitungsaufträge (Jobs) auf die einzelnen CPU's zu verteilen und der Reihe nach abzuarbeiten. Jobs werden dem "JES"-Subsystem in der Form von JCL-Scripten zugeführt, wobei deren erstes JCL-Statement ein JOB-Statement sein muss.** 

**PRAK085.TEST.CNTL(COBSTA02***)* **ist ein derartiges Script. Das Kommando "SUB" (Submit) bewirkt, dass PRAK085.TEST.CNTL(COBSTA02***)* **in die Warteschlange der von JES abzuarbeitenden Aufträge eingereiht wird.** 

**z/OS gestattet es grundsätzlich, Programme entweder interaktiv im Vordergrund (unter TSO) oder als Stapelverarbeitungsprozesse durch JES im Hintergrund abzuarbeiten. Ersteres garantiert bessere Antwortzeiten, letzteres führt zu einem besseren Durchsatz.** 

**Was wir hier machen, ist ein Quellprogramm zu übersetzen. Das kann mehr Zeit in Anspruch nehmen. Es ist deshalb üblich, die Durchführung nicht im Vordergrund durch TSO, sondern im Hintergrund auszuführen. Die Durchführung im Vordergrund hat den Vorteil, dass das übersetzte Programm direkt aufgerufen, und das Ergebnis direkt auf dem Bildschirm wiedergegeben werden kann. Die Durchführung im Hintergrund bewirkt, dass das übersetzte Programm in einem Data Set, nämlich PRAK085.TEST.LOAD(COB02), abgespeichert wird. Es muss dann noch irgendwie, z.B. durch ein TSO Kommando, aufgerufen werden.** 

```
 File Edit Confirm Menu Utilities Compilers Test Help 
 ------------------------------------------------------------------------------- 
 EDIT PRAK085.TEST.CNTL(COBSTA02) - 01.02 Columns 00001 00072 
 ****** ***************************** Top of Data ****************************** 
 ==MSG> -Warning- The UNDO command is not available until you change 
 ==MSG> your edit profile using the command RECOVERY ON. 
 000100 //PRAK085C JOB (),CLASS=A,MSGCLASS=M,MSGLEVEL=(1,1),NOTIFY=&SYSUID, 
 000200 // REGION=4M 
 000300 //STEP1 EXEC IGYWCL 
 000400 //COBOL.SYSIN DD DSN=&SYSUID..TEST.COB(COB02),DISP=SHR 
 000500 //LKED.SYSLMOD DD DSN=&SYSUID..TEST.LOAD,DISP=SHR 
 000600 //LKED.SYSIN DD * 
 000700 NAME COB02(R) 
 000800 /* 
 ****** **************************** Bottom of Data **************************** 
 IKJ56250I JOB PRAK085C(JOB03979) SUBMITTED
 *** 
             Abb. 4.9: Meldung "JOB PRAK085C(JOB03979) SUBMITTED"
```
Der JCL-Kommando-Interpreter überprüft die Syntax des Scripts. Falls er keinen Fehler findet, **übergibt (submitted) er den Job zur Abarbeitung an das JES-Subsystem. Die Meldung oberhalb der Kommandozeile besagt, dass dies hier der Fall ist (siehe Abb. 4.9). Der Job erhält die Nummer 03979. Diese Nummer kann z.B. vom Systemadministrator benutzt werden, um den Status der Verarbeitung dieses Jobs abzufragen. Es ist eine gute Idee, wenn Sie sich die Job Nummer (hier 03979) auf einem Stück Papier notieren.** 

**Wir warten einige Sekunden und betätigen anschließend die Eingabetaste. Erscheint keine Meldung, hat JES das JCL-Script noch nicht endgültig abgearbeitet. Wir warten erneut einige Sekunden und Betätigen die Eingabetaste; wir wiederholen dies notfalls mehrfach, bis eine Statusmeldung, so ähnlich wie in Abb. 4.10 dargestellt ist, ausgegeben wird.** 

**http://www.mainframes360.com/2010/02/submitting-job.html oder http://www.informatik.uni-leipzig.de/cs/support/submit.pdf enthält eine Beschreibung, was beim Submit eines Jobs passiert.** 

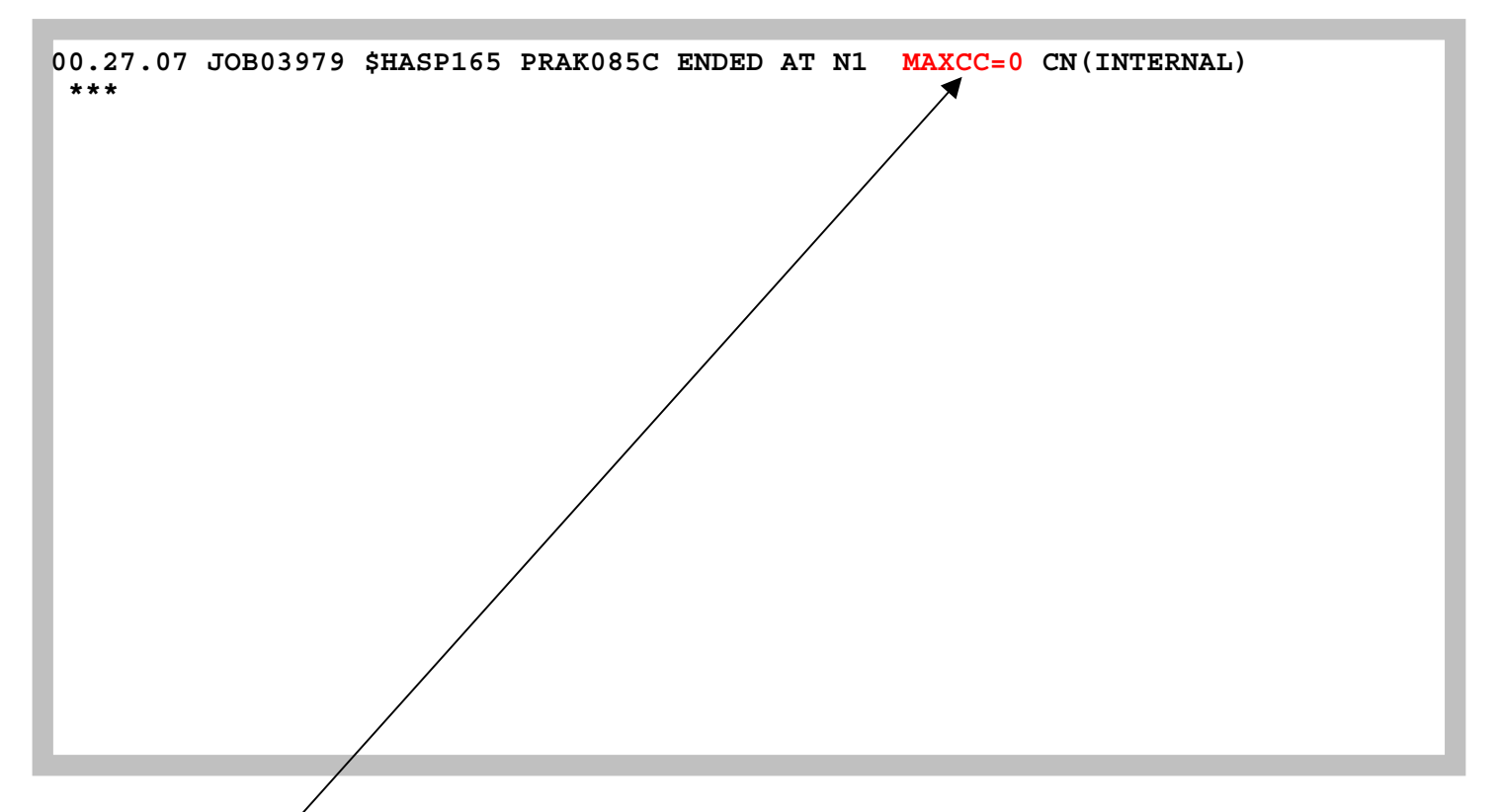

**Abb. 4.10: Statusmeldung nach Abarbeitung des JCL-Scriptes** 

**"MAXCC-0" ist eine Erfolgsmeldung: Die Übersetzung ist erfolgreich durchgeführt worden. "MAXCC-4" ist ebenfalls OK, alles andere besagt, dass ein Fehler aufgetreten ist. In diesem Fall hilft SDSF, siehe Abschnitt 6.** 

**Das übersetzte Programm ist nun ausführungsfertig in dem File PRAK085.TEST.LOAD(COB02) abgespeichert.** 

## **5. Ausführung des COBOL-Programms**

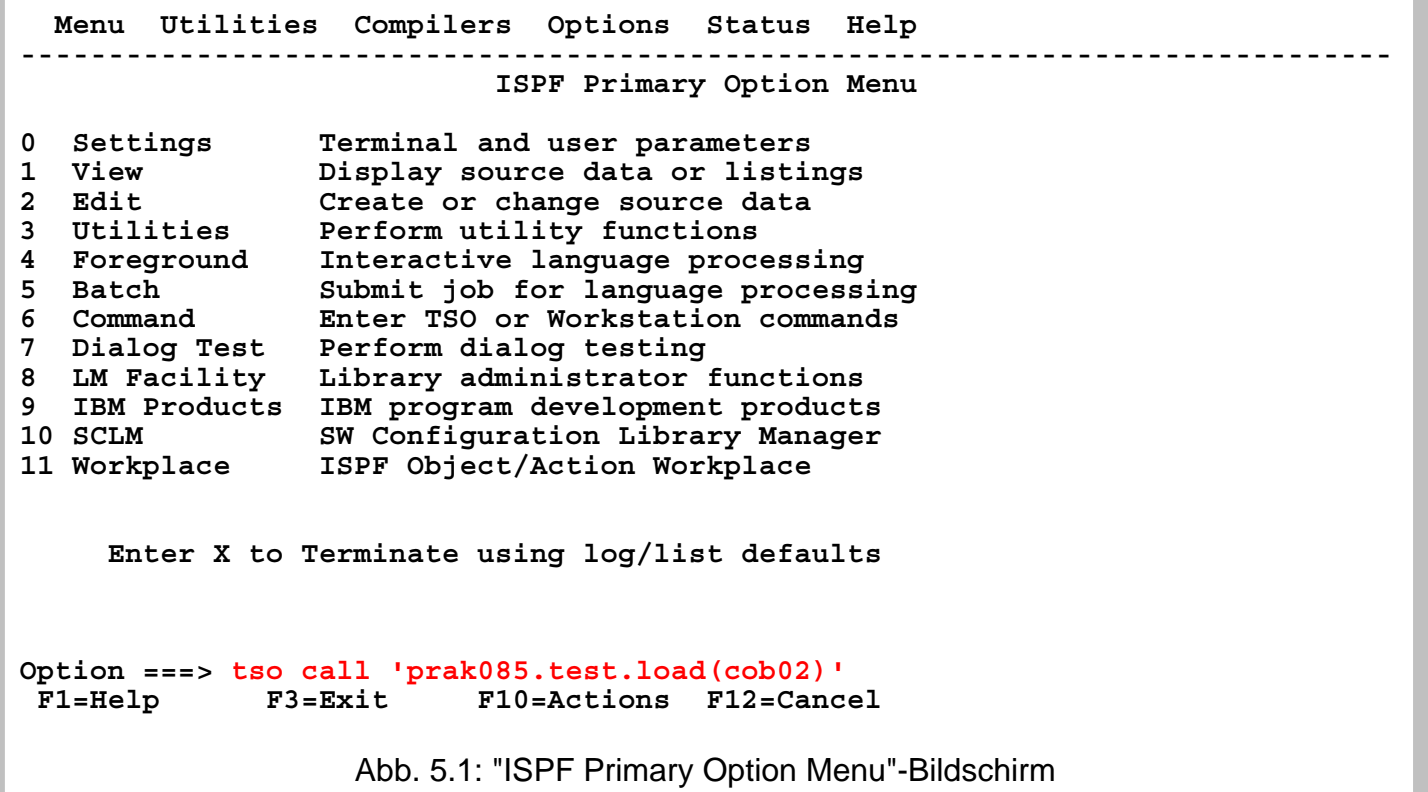

**Wir sind nun soweit, dass unser Programm ausgeführt werden kann. Durch mehrfaches Betätigen der F3-Taste kehren wir in das "ISPF Primary Option Menu" zurück (siehe Abb. 5.1).** 

**Auf der Kommandozeile geben wir den Befehl** 

 **tso call 'prak085.test.load(cob02)'** 

**ein und betätigen die Eingabetaste. "prak085.test.load(cob02)" enthält das vom Compiler erzeugte Maschinenprogramm. "call" ist ein TSO-Kommando und ruft ein Programm auf.** 

**Wir sind aber im ISPF-Subsystem und nicht im TSO-Subsystem. "tso call" an Stelle von "call" bewirkt, dass der "call"-Befehl auch innerhalb des ISPF-Subsystems ausgeführt werden kann.**  **Wichtiger Hinweis:** 

**Achten Sie darauf, dass Sie bei dem Befehl "tso call 'prakt20.test.load(cob02)'" die richtigen Hochkommas verwenden. Das korrekte Hochkomma steht auf den meisten Tastaturen über dem Zeichen "#".** 

|                                                |                                                                                                    |               | Menu Utilities Compilers Options Status Help    |  |  |  |
|------------------------------------------------|----------------------------------------------------------------------------------------------------|---------------|-------------------------------------------------|--|--|--|
| ISPF Primary Option Menu                       |                                                                                                    |               |                                                 |  |  |  |
|                                                |                                                                                                    |               |                                                 |  |  |  |
| $\mathbf{0}$                                   |                                                                                                    | Settings      | Terminal and user parameters                    |  |  |  |
|                                                | 1 View                                                                                                    |               | Display source data or listings                 |  |  |  |
|                                                | 2 Edit and the set of the set of the set of the set of the set of the set of the set of the set of the set of |               | Create or change source data                    |  |  |  |
|                                                | 3 Utilities                                                                                                   |               | Perform utility functions                       |  |  |  |
|                                                |                                                                                                    | 4 Foreground  | Interactive language processing                 |  |  |  |
|                                                |                                                                                                    | 5 Batch 30    | Submit job for language processing              |  |  |  |
|                                                |                                                                                                    | 6 Command     | Enter TSO or Works                              |  |  |  |
| tation commands                                |                                                                                                    |               |                                                 |  |  |  |
|                                                |                                                                                                    | 7 Dialog Test | Perform dialog testing                          |  |  |  |
|                                                |                                                                                                    | 8 LM Facility | Library administrator functions                 |  |  |  |
|                                                |                                                                                                    |               | 9 IBM Products IBM program development products |  |  |  |
|                                                | 10 SCLM                                                                                                    |               | SW Configuration Library Manager                |  |  |  |
|                                                |                                                                                                    | 11 Workplace  | ISPF Object/Action Workplace                    |  |  |  |
|                                                |                                                                                                    |               |                                                 |  |  |  |
|                                                |                                                                                                    |               |                                                 |  |  |  |
|                                                | Enter X to Terminate using log/list defaults                                                                  |               |                                                 |  |  |  |
| Hallo Welt, unser erstes TSO-PROGRAMM in COBOL |                                                                                                    |               |                                                 |  |  |  |
| $***$                                          |                                                                                                    |               |                                                 |  |  |  |
|                                                |                                                                                                    |               |                                                 |  |  |  |
|                                                |                                                                                                    |               |                                                 |  |  |  |
|                                                |                                                                                                    |               |                                                 |  |  |  |

**Abb. 5.2: Ausgabe unseres COBOL-Programms** 

**Abb. 5.2 zeigt: Oberhalb der Kommandozeile erscheint die Ausgabe unseres COBOL-Programms. Wir hätten die Ausgabe etwas schöner gestalten können, indem wir Hallo Welt, unser erstes TSO-PROGRAMM in COBOL auf einem leeren Bildschirm schön zentriert in der Mitte ausgegeben hätten (fällt Ihnen eine primitive Lösung ein, wie man dies quick und dirty erreichen könnte ?).** 

**Wir nehmen an, Ihnen fallen jetzt viele Möglichkeiten ein, ein aussagefähigeres COBOL-Programm zu schreiben. Sie können ein neues Quellprogramm PRAK085.TEST.COB(COBn) schreiben und hierfür ein neues JCL-Script PRAK085.TEST.CNTL(COBSTAn) erzeugen, was sich von PRAK085.TEST.CNTL(COB02) durch andere INFILE- und OUTFILE-Parameter unterscheidet. Dies resultiert in zusätzlichen Members in unseren drei Partitioned Datasets.** 

*Aufgabe: Verfassen Sie ein eigenes funktionsfähiges COBOL-Programm (keine Modifikation des vorgegebenen Hallo-Welt-Programms) und legen Sie den Quellkode in PRAK085.TEST.COB(COBn) ab (n sei eine Ziffer Ihrer Wahl). Das angepasste JCL-Script legen Sie bitte in PRAK085.TEST.CNTL(COBSTAn) ab ("PRAK085" ist bei beiden Datasets durch Ihre Benutzer-ID zu ersetzen). Erstellen Sie je einen Print-Screen von Ihrem ISPF-Fenster mit dem Quellcode Ihres Programms sowie von Ihrem ISPF-Fenster mit der Ausgabe Ihres COBOL-Programms. Erzeugen Sie ebenfalls einen Print-Screen von dem ISPF-Fenster, das das von Ihnen modifizierte JCL-Script enthält. Schicken Sie die drei Print-Screens an Ihren Betreuer.* 

## **6. System Display and Search Facility (SDSF)**

**Falls Sie die Meldung MAXCC=0 (oder MAXCC=4) in Abb. 4.10 erhalten haben, könnten Sie eigentlich diesen Abschnitt überspringen. Sie werden die Information in Abschnitt 6 dennoch früher oder später brauchen, deswegen arbeiten Sie ihn bitte durch. Deshalb** 

*Aufgabe: Erstellen Sie die am Ende von Abschnitt 6 gewünschten Screenshots* 

**Die System Display and Search Facility (SDSF) ist eine Sammlung von Werkzeugen, welche bei der Fehlersuche behilflich sein können. Diese Sammlung ist sehr mächtig, aber nicht sehr**  intuitiv. Das Software Paket "Rational Developer for System z" (RDz) bietet modernere **Alternativen zu SDSF. Wir werden uns dies in einem späteren Tutorial ansehen.** 

 **File Edit Edit\_Settings Menu Utilities Compilers Test Help ------------------------------------------------------------------------------- VIEW PRAK401.TEST.C(V1) - 01.00 \*\*\*\*\*\* \*\*\*\*\*\*\*\*\*\*\*\*\*\*\*\*\*\*\*\*\*\*\*\*\*\*\*\*\* Top of Data \*\*\*\*\*\*\*\*\*\*\*\*\*\*\*\*\*\*\*\*\*\*\*\*\*\*\*\*\*\* ==MSG> -Warning- The UNDO command is not available until you change ==MSG> your edit profile using the command RECOVERY ON. 000100 #include <stdio.h> 000200 main() 000300 { 000400 printf("Hallo Welt, unser erstes TSO-Programm \n"); 000500 } \*\*\*\*\*\* \*\*\*\*\*\*\*\*\*\*\*\*\*\*\*\*\*\*\*\*\*\*\*\*\*\*\*\* Bottom of Data \*\*\*\*\*\*\*\*\*\*\*\*\*\*\*\*\*\*\*\*\*\*\*\*\*\*\*\* Command ===> Scroll ===> PAGE F1=Help F2=Split F3=Exit F5=Rfind F6=Rchange F7=Up F8=Down F9=Swap F10=Left F11=Right F12=Cancel** 

**Abb. 6.1** 

**Angenommen, wir haben dieses C Programm,** 

 **File Edit Edit\_Settings Menu Utilities Compilers Test Help ------------------------------------------------------------------------------- VIEW PRAK401.TEST.CNTL(V1) - 01.01 Columns 00001 00072 \*\*\*\*\*\* \*\*\*\*\*\*\*\*\*\*\*\*\*\*\*\*\*\*\*\*\*\*\*\*\*\*\*\*\* Top of Data \*\*\*\*\*\*\*\*\*\*\*\*\*\*\*\*\*\*\*\*\*\*\*\*\*\*\*\*\*\* ==MSG> -Warning- The UNDO command is not available until you change ==MSG> your edit profile using the command RECOVERY ON. 000100 //PRAK401C JOB (),CLASS=A,MSGCLASS=H,MSGLEVEL=(1,1),NOTIFY=&SYSUID, 000200 // TIME=1440,REGION=0K 000300 //PROCLIB JCLLIB ORDER=CBC.SCCNPRC 000400 //CCL EXEC PROC=EDCCB, 000500 // INFILE='PRAK401.TEST.C(V1)', 000600 // OUTFILE='PRAK401.TEST.LOAD(V1),DISP=SHR' \*\*\*\*\*\* \*\*\*\*\*\*\*\*\*\*\*\*\*\*\*\*\*\*\*\*\*\*\*\*\*\*\*\* Bottom of Data \*\*\*\*\*\*\*\*\*\*\*\*\*\*\*\*\*\*\*\*\*\*\*\*\*\*\*\* Command ===> sub Scroll ===> PAGE F1=Help F2=Split F3=Exit F5=Rfind F6=Rchange F7=Up F8=Down F9=Swap F10=Left F11=Right F12=Cancel** 

```
Abb. 6.2
```
**und das dazugehörige JCL Script erzeugt. Wir geben das sub Kommando ein-** 

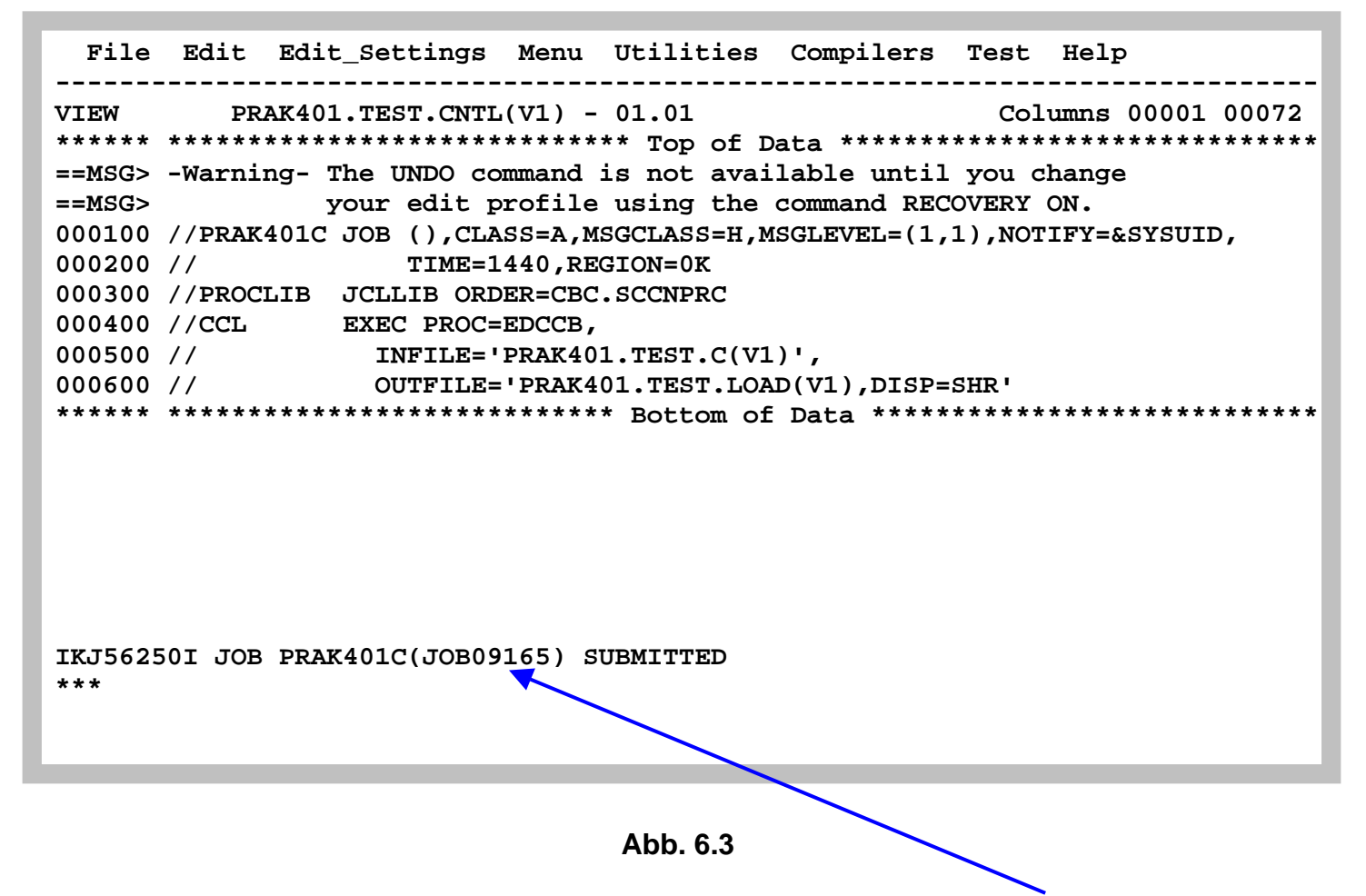

**JES hat gerade den Job akzeptiert, und wird ihn unter der Job Nummer 09165 ausführen. Diese Job Nummer notieren wir uns auf einem Stück Papier** 

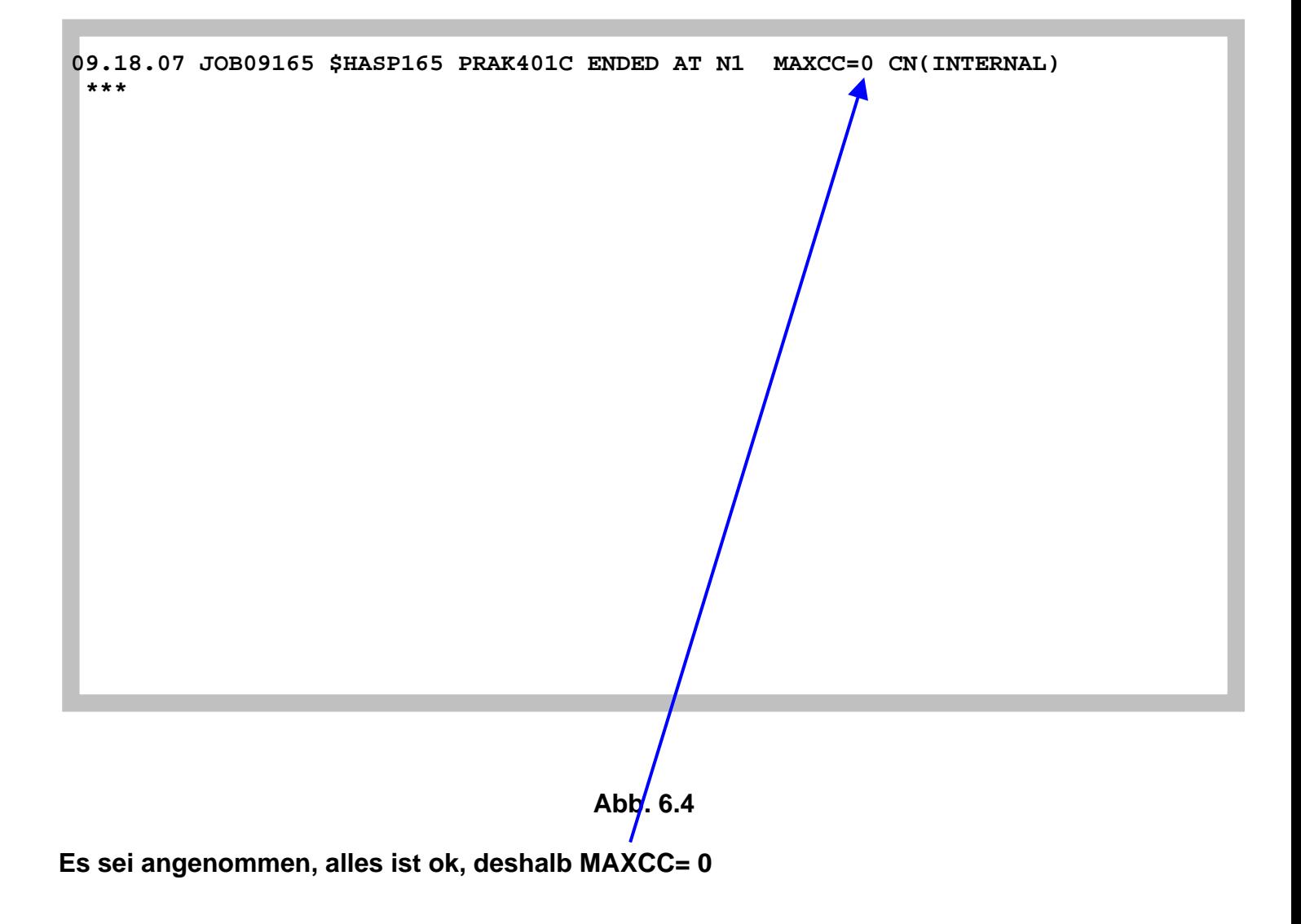

 **File Edit Edit\_Settings Menu Utilities Compilers Test Help ------------------------------------------------------------------------------- VIEW PRAK401.TEST.CNTL(V1) - 01.01 Columns 00001 00072 \*\*\*\*\*\* \*\*\*\*\*\*\*\*\*\*\*\*\*\*\*\*\*\*\*\*\*\*\*\*\*\*\*\*\* Top of Data \*\*\*\*\*\*\*\*\*\*\*\*\*\*\*\*\*\*\*\*\*\*\*\*\*\*\*\*\*\* ==MSG> -Warning- The UNDO command is not available until you change ==MSG> your edit profile using the command RECOVERY ON. 000100 //PRAK401C JOB (),CLASS=A,MSGCLASS=H,MSGLEVEL=(1,1),NOTIFY=&SYSUID, 000200 // TIME=1440,REGION=0K 000300 //PROCLIB JCLLIB ORDER=CBC.SCCNPRC 000400 //CCL EXEC PROC=EDCCB, 000500 // INFILE='PRAK401.TEST.C(V1)', 000600 // OUTFILE='PRAK401.TEST.LOAD(V1),DISP=SHR' \*\*\*\*\*\* \*\*\*\*\*\*\*\*\*\*\*\*\*\*\*\*\*\*\*\*\*\*\*\*\*\*\*\* Bottom of Data \*\*\*\*\*\*\*\*\*\*\*\*\*\*\*\*\*\*\*\*\*\*\*\*\*\*\*\* Command ===> Scroll ===> PAGE F1=Help F2=Split F3=Exit F5=Rfind F6=Rchange F7=Up F8=Down F9=Swap F10=Left F11=Right F12=Cancel** 

**Abb. 6.5** 

**Enter bringt uns zurück.** 

**Jetzt 4 mal die F3 Taste betätigen, um zum ISPF Primary Option Menu zurück zu gelangen.** 

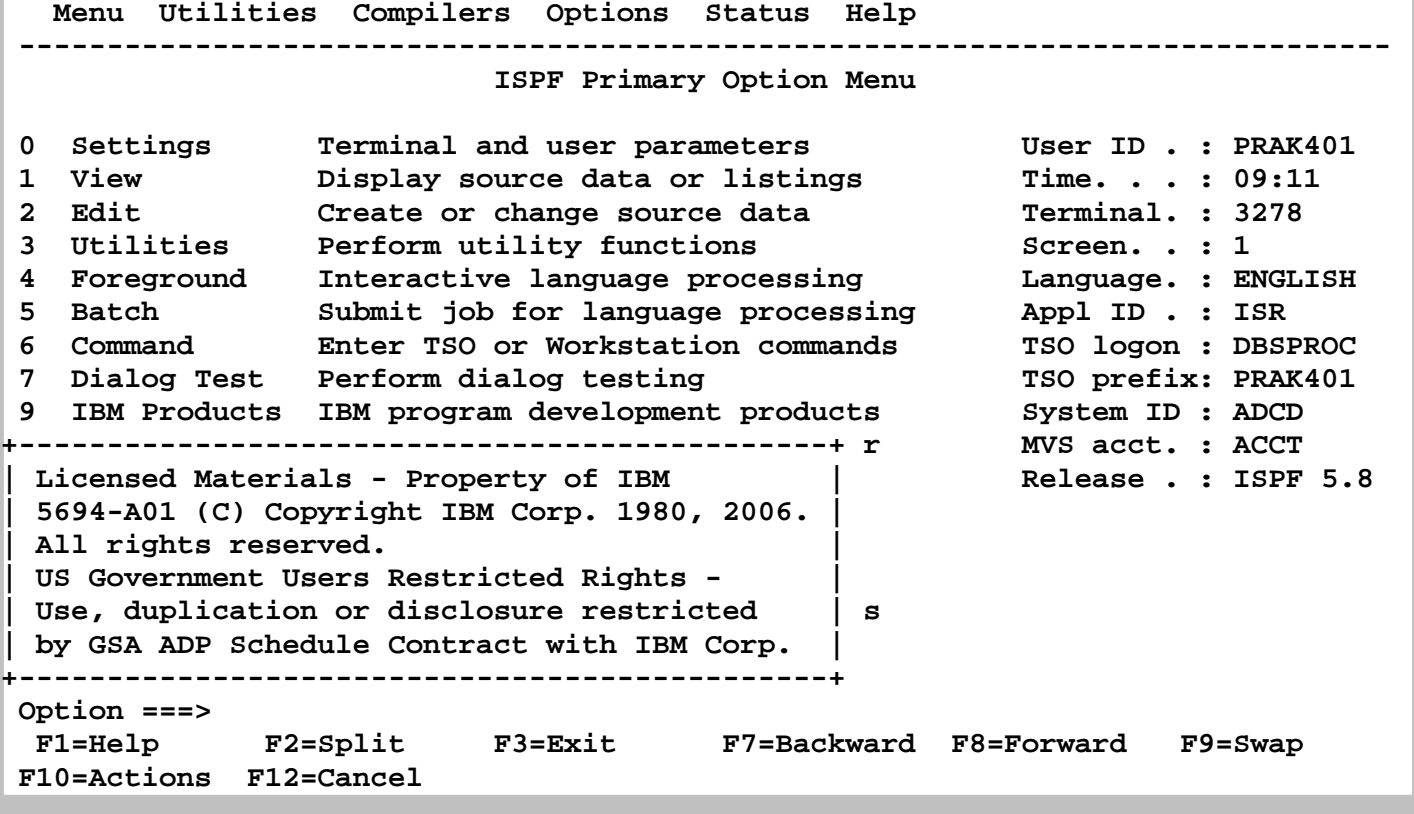

**Mittels der F8 Taste entfernen wir die uninteressante Meldung "Licensed Materials usw. ..............",** 

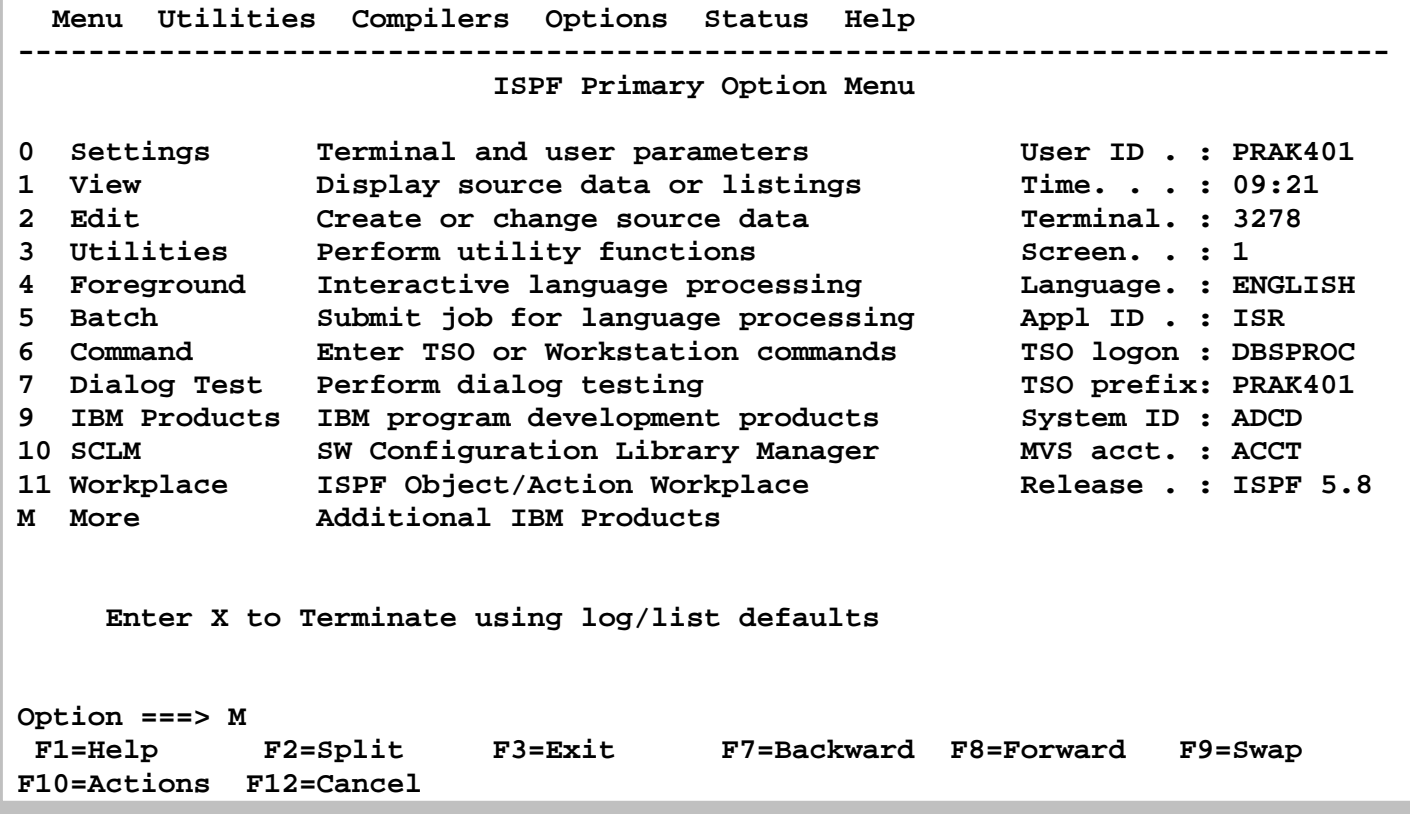

**und geben M auf der Command Line ein. Damit blättern wir zum Folgescreen (aus Platzgründen braucht das ISPF Primary Option Menue zwei Panels).** 

**(Alternativ, Eingabe des TSO SDSF Commands von der Command line ===> ruft ebenfalls SDSF auf.)** 

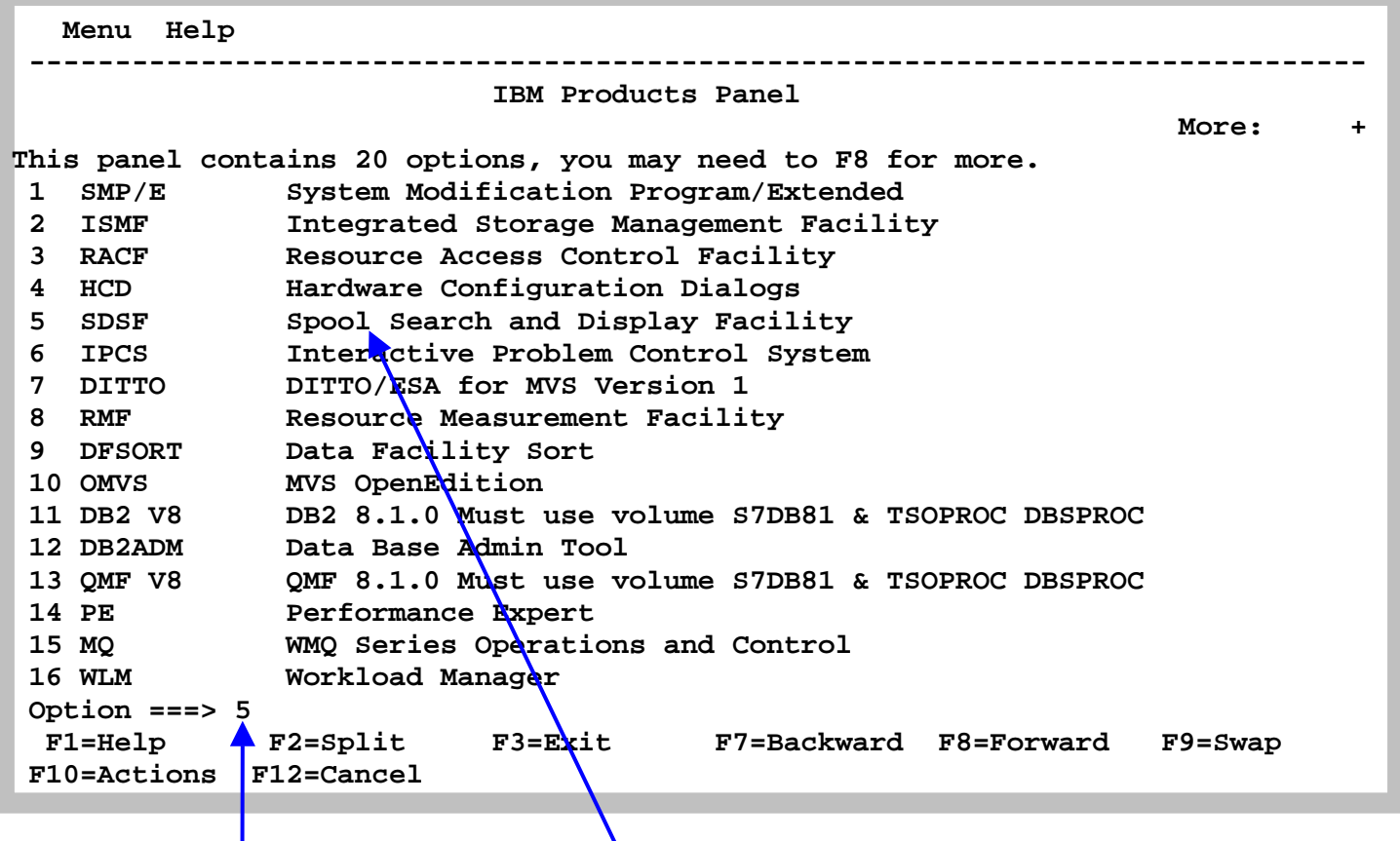

**Toll, was es unter ISPF da so alles an Möglichkeiten gibt. 3 RACF benutzen Sie z.B als**  Systemadministrator, um Sicherheitseinstellungen zu verwalten, oder eine neue User ID **anzulegen. 16 WLM (Work Load Manager) ist eine hervorragende Einrichtung, um das**  Leistungsverhalten eines Rechners zu optimieren Wir werden uns WLM später anschauen. Hier geben wir eine "5" ein, um die "System Display and Search" (SDSF) Facility aufzurufen.

**JES speichert eine Reihe von Zwischenergebnissen in temporären Files ab. Ganz früher** wurden diese Data Sets auf Magnetband geschrieben (Spool) um dann bei Bedarf offline **ausgedruckt zu werden. Deshalb werden diese Files als Spool Files bezeichnet.** 

Die Spool Files enthalten auch Status Information über den fortschritt bei der Ausführung **unseres Jobs. Das kann vor allem im Fehlerfall interessant sein.** 

**Wir geben eine 5 ein, um das SDSF Subsystem aufzurufen, und ...** 

**gelangen in das SDSF Primary Option Menu, einem ISPF Subsystem. Es bedeuten:** 

- **DA Display Active zur Überwachung der Jobs die im System ausgeführt werden.**
- **I Input Queue zur Überwachung der Jobs, die zur Ausführung bereit stehen.**
- **H Held output queue, um die Ergebnisse der Job-Ausführung zu überprüfen**

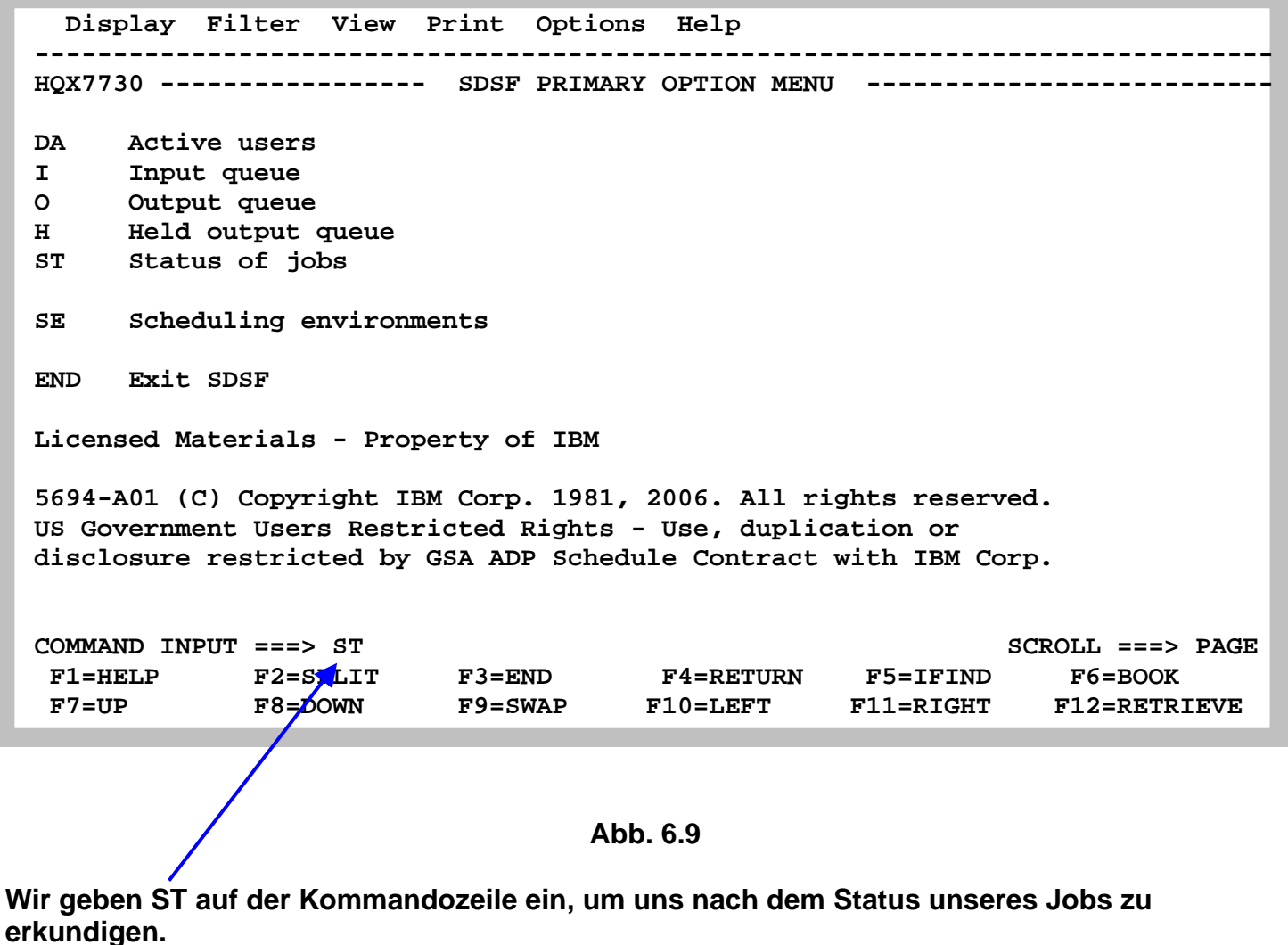

**Die ersten beiden Spalten werden als NP (Non Protected) bezeichnet. In diese Spalten kann**  man Kommandos eingeben, vor allem die "?" und "S" Kommandos.

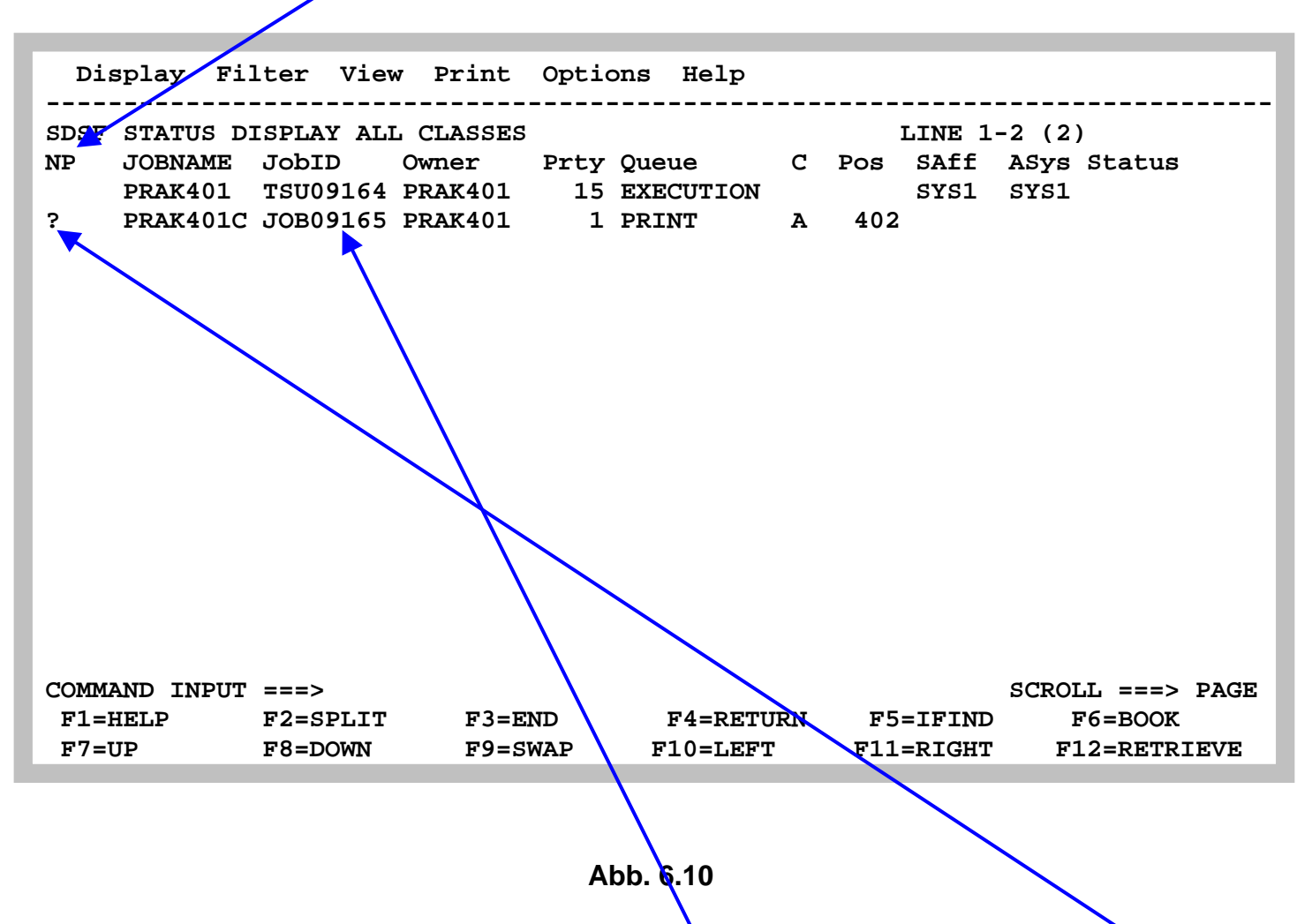

**In diesem Beispiel ist der Screen ungewöhnlich leer. Meistens befinden sich hier zahlreiche Einträge für unterschiedliche Jobs. Aber wir finden hier den Eintrag für unseren Job 09165. Wir geben ein Fragezeichen (?) in diese Zeile in der NP Spalte ein, um nachzuschauen.** 

**Dies bewirkt, dass die bei der Ausführung unseres Jobs angelegten Spool Files angezeigt werden.** 

 **Display Filter View Print Options Help ------------------------------------------------------------------------------- SDSF JOB DATA SET DISPLAY - JOB PRAK401C (JOB09165) LINE 1-4 (4) NP DDNAME StepName ProcStep DSID Owner C Dest Rec-Cnt Page S JESMSGLG JES2 2 PRAK401 H LOCAL 14 JESJCL JES2 3 PRAK401 H LOCAL 111 TESYSMSG JES2** 4 PRAK401 H LOCAL 119<br> **SYSPRINT CCL BIND** 105 PRAK401 H LOCAL 189 **BIND 105 PRAK401 H LOCAL COMMAND INPUT ===> SCROLL ===> PAGE F1=HELP F2=SPLIT F3=END F4=RETURN F5=IFIND F6=BOOK F7=UP F8=DOWN F9=SWAP F10=LEFT F11=RIGHT F12=RETRIEVE** 

#### **Abb. 6.11**

**Wiedergegeben werden drei Data Set Namen ( dd names ): JES2 messages log file, JES2 JCL file, und JES2 system Messages File unseres Jobs 09165.** 

**JES notiert alle Aktionen für alle Jobs in einer Log File JESMSGLG. Ein S in der NP Spalte zeigt jeweils den Inhalt einer der Files an.** 

 **Display Filter View Print Options Help ------------------------------------------------------------------------------- SDSF OUTPUT DISPLAY PRAK401C JOB09165 DSID 2 LINE 0 COLUMNS 02- 81 COMMAND INPUT ===> SCROLL ===> PAGE \*\*\*\*\*\*\*\*\*\*\*\*\*\*\*\*\*\*\*\*\*\*\*\*\*\*\*\*\*\*\*\*\* TOP OF DATA \*\*\*\*\*\*\*\*\*\*\*\*\*\*\*\*\*\*\*\*\*\*\*\*\*\*\*\*\*\*\*\*\*\* J E S 2 J O B L O G -- S Y S T E M S Y S 1 -- N 09.18.05 JOB09165 ---- WEDNESDAY, 11 JUL 2012 ---- 09.18.05 JOB09165 IRR010I USERID PRAK401 IS ASSIGNED TO THIS JOB. 09.18.05 JOB09165 ICH70001I PRAK401 LAST ACCESS AT 09:11:49 ON WEDNESDAY, JULY 09.18.05 JOB09165 \$HASP373 PRAK401C STARTED - INIT 1 - CLASS A - SYS SYS1 09.18.06 JOB09165 \$HASP395 PRAK401C ENDED ------ JES2 JOB STATISTICS ------ 11 JUL 2012 JOB EXECUTION DATE 6 CARDS READ 433 SYSOUT PRINT RECORDS 0 SYSOUT PUNCH RECORDS 20 SYSOUT SPOOL KBYTES 0.01 MINUTES EXECUTION TIME 1 //PRAK401C JOB (),CLASS=A,MSGCLASS=H,MSGLEVEL=(1,1),NOTIFY=&SYSUID, // TIME=1440,REGION=0K IEFC653I SUBSTITUTION JCL - (),CLASS=A,MSGCLASS=H,MSGLEVEL=(1,1),NOTIF F1=HELP F2=SPLIT F3=END F4=RETURN F5=IFIND F6=BOOK F7=UP F8=DOWN F9=SWAP F10=LEFT F11=RIGHT F12=RETRIEVE** 

#### **Abb. 6.12**

**Dies ist der erste von vielen Screens, die man sich mit F8 und F7 blättern und ansehen kann.** 

**Mit F3 Zurück zum vorherigen Panel.** 

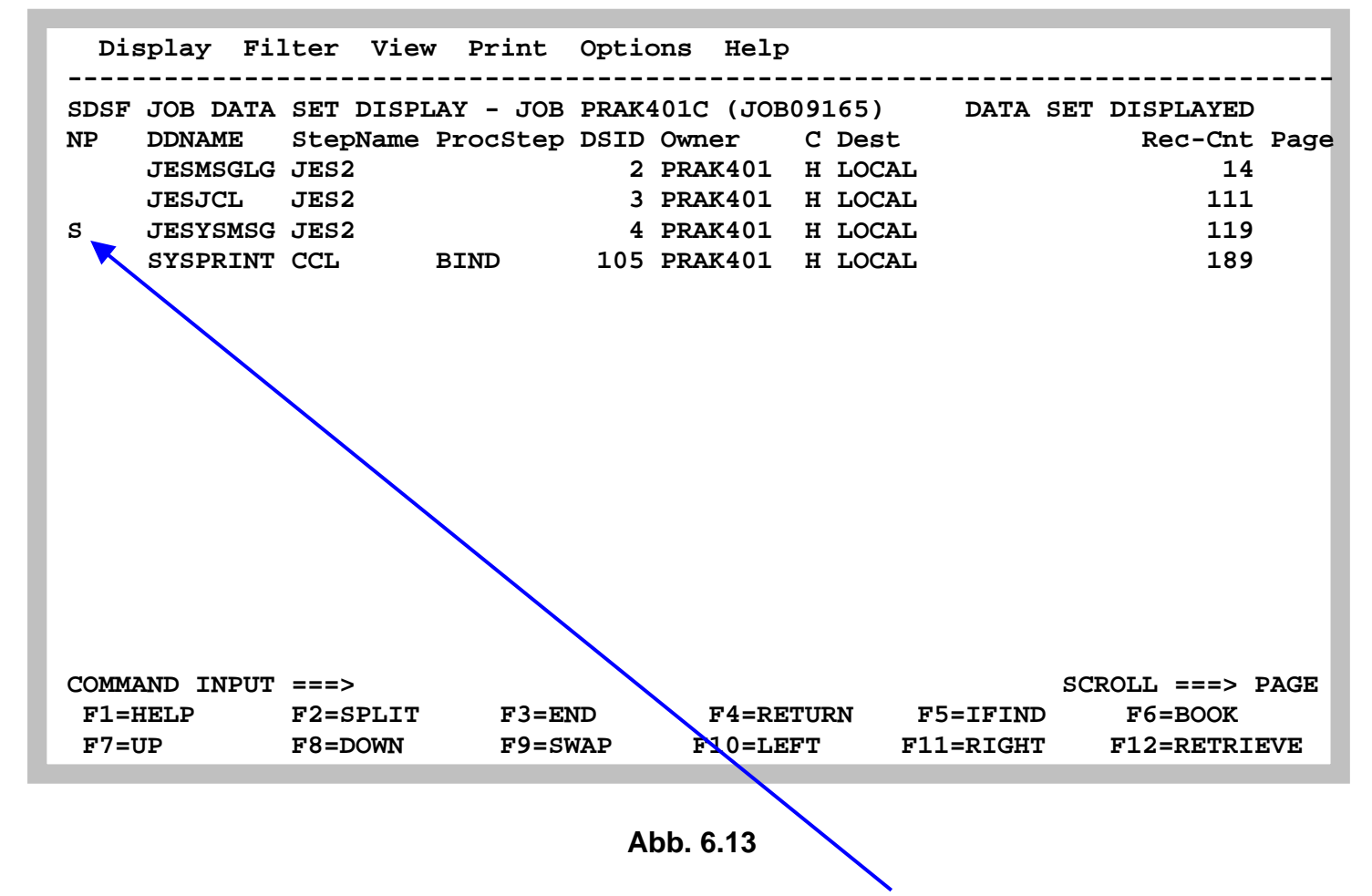

**Schauen wir uns den Inhalt von JESYSMSG an, in dem wir ein "S" eingeben.** 

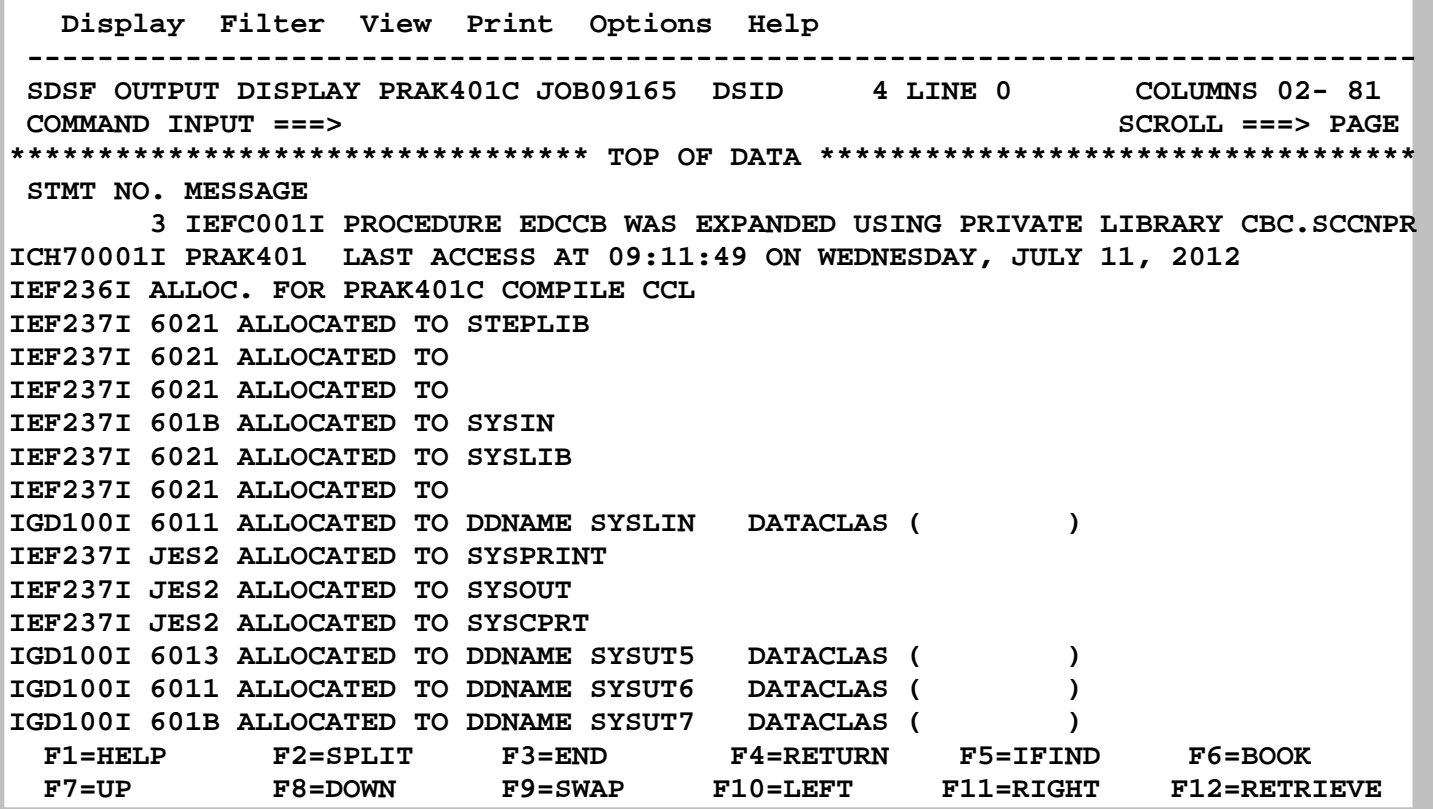

**Das JESYSMSG Listing enthält Memory Allocation und Cleanup Messages. ALLOC sagt, welche Devices und wieviel Hauptspeicherplatz für den Job Step allocated wurde. Sie erinnern sich, ein Job Step führt ein Programm aus. Es informiert ebenfalls über die von dem Job Step verbrauchte CPU Zeit.** 

**Mit F3 zurück zum SDSF Status Display all Classes Panel.** 

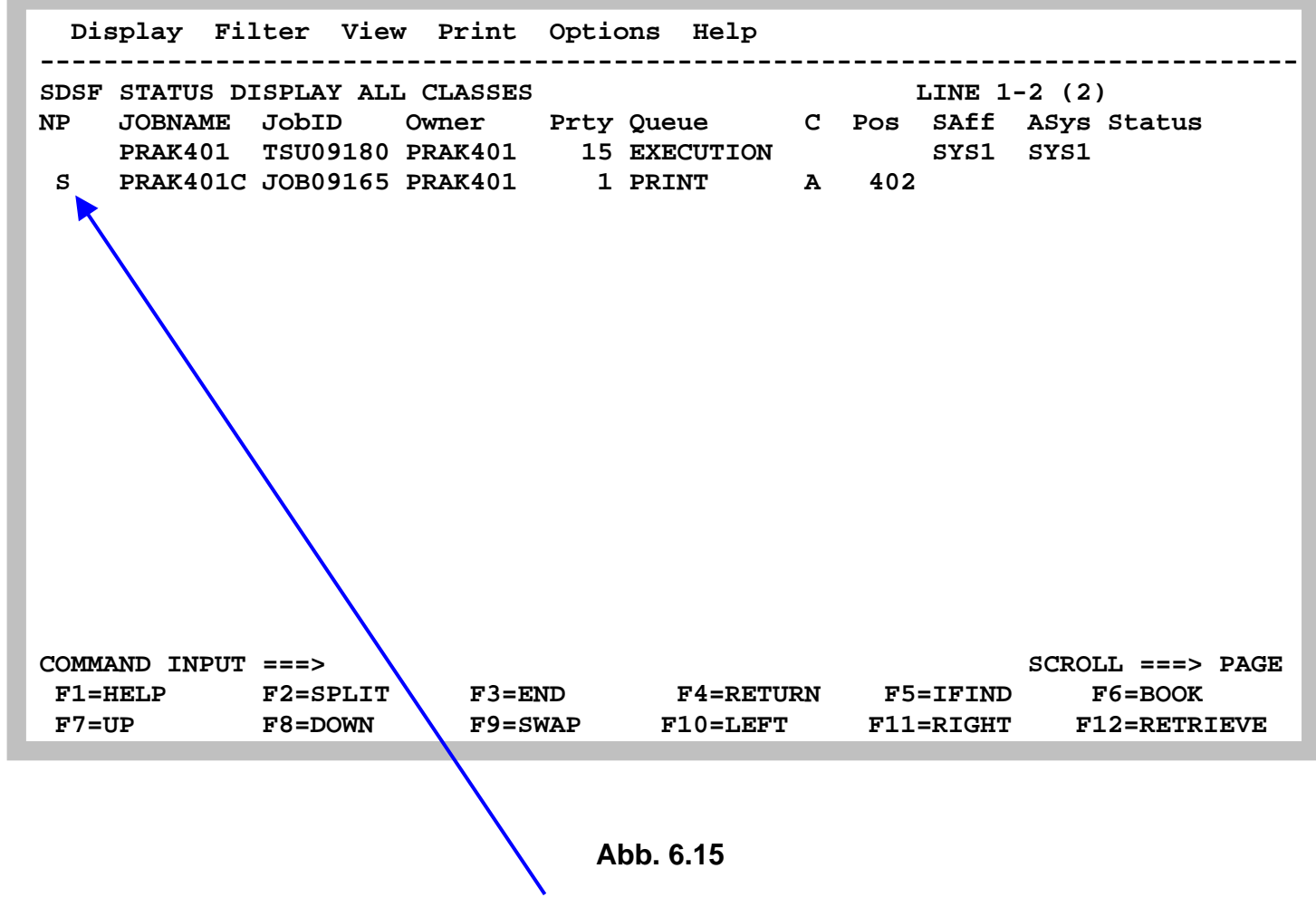

**Um eine Zusammenfassung aller Log Files zu sehen, die bei der Ausführung von Job 09165 erzeugt wurden, geben wir ein "S" an Stelle des Fragezeichens (?) in der NP Spalte ein.** 

 **Display Filter View Print Options Help ------------------------------------------------------------------------------- SDSF OUTPUT DISPLAY PRAK401C JOB09165 DSID 2 LINE 0 COLUMNS 02- 81 COMMAND INPUT ===> SCROLL ===> PAGE \*\*\*\*\*\*\*\*\*\*\*\*\*\*\*\*\*\*\*\*\*\*\*\*\*\*\*\*\*\*\*\*\* TOP OF DATA \*\*\*\*\*\*\*\*\*\*\*\*\*\*\*\*\*\*\*\*\*\*\*\*\*\*\*\*\*\*\*\*\*\* J E S 2 J O B L O G -- S Y S T E M S Y S 1 -- N 09.18.05 JOB09165 ---- WEDNESDAY, 11 JUL 2012 ---- 09.18.05 JOB09165 IRR010I USERID PRAK401 IS ASSIGNED TO THIS JOB. 09.18.05 JOB09165 ICH70001I PRAK401 LAST ACCESS AT 09:11:49 ON WEDNESDAY, JULY 09.18.05 JOB09165 \$HASP373 PRAK401C STARTED - INIT 1 - CLASS A - SYS SYS1 09.18.06 JOB09165 \$HASP395 PRAK401C ENDED ------ JES2 JOB STATISTICS ------ 11 JUL 2012 JOB EXECUTION DATE 6 CARDS READ 433 SYSOUT PRINT RECORDS 0 SYSOUT PUNCH RECORDS 20 SYSOUT SPOOL KBYTES 0.01 MINUTES EXECUTION TIME 1 //PRAK401C JOB (),CLASS=A,MSGCLASS=H,MSGLEVEL=(1,1),NOTIFY=&SYSUID, // TIME=1440,REGION=0K IEFC653I SUBSTITUTION JCL - (),CLASS=A,MSGCLASS=H,MSGLEVEL=(1,1),NOTIF F1=HELP F2=SPLIT F3=END F4=RETURN F5=IFIND F6=BOOK F7=UP F8=DOWN F9=SWAP F10=LEFT F11=RIGHT F12=RETRIEVE** 

#### **Abb. 6.16**

**Dies gibt eine Zusammenfassung der Files von Job09165 wieder. Der Screen Inhalt ist mit Abb. 6.12 identisch.** 

**Dies ist der erste von vielen Screens, die man sich mit F8 und F7 blättern und ansehen kann. Interessant sind die letzten Screens** 

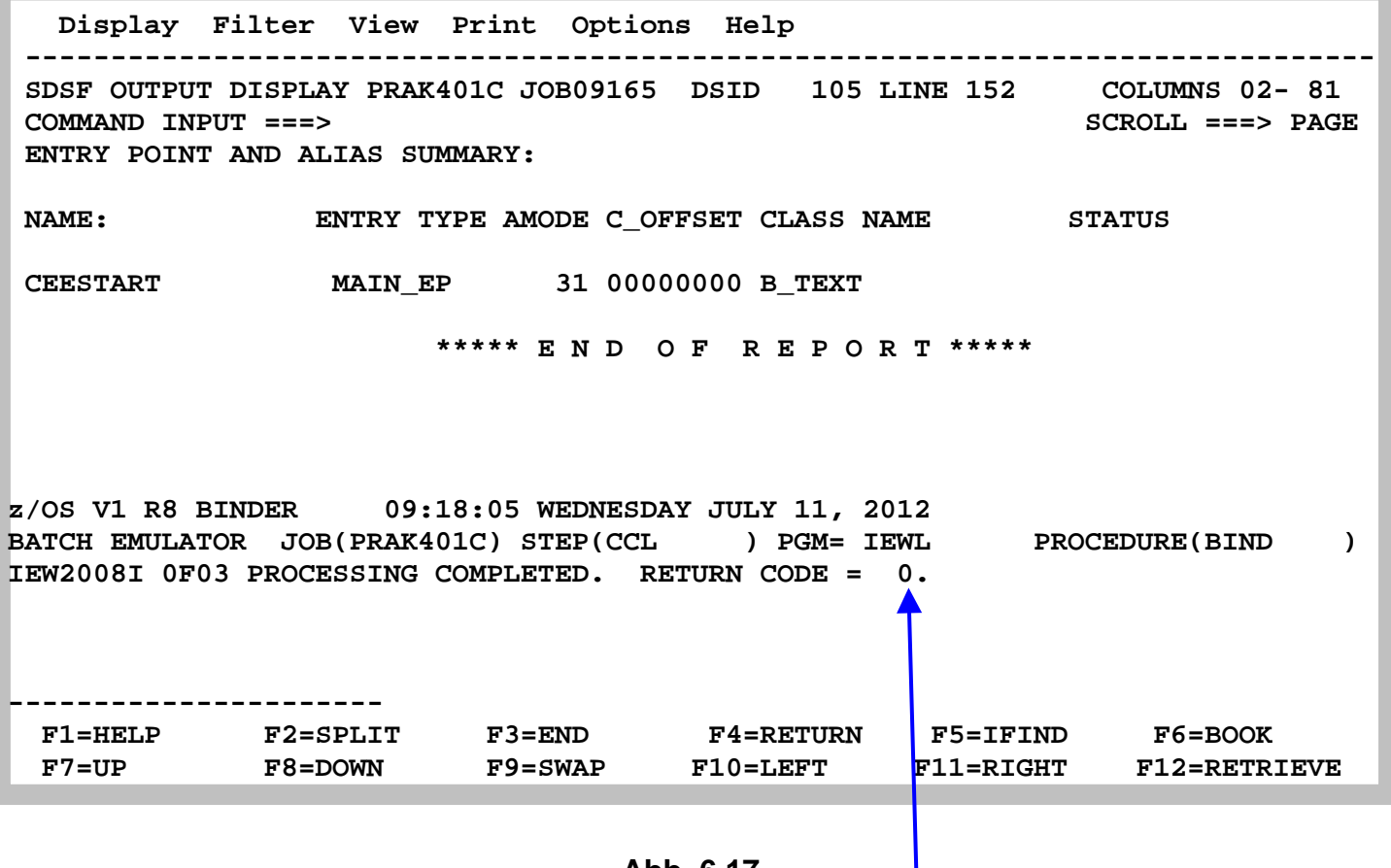

**Hier wird bestätigt, dass der Return Code (MAXCC) den Wert 0 hat.** 

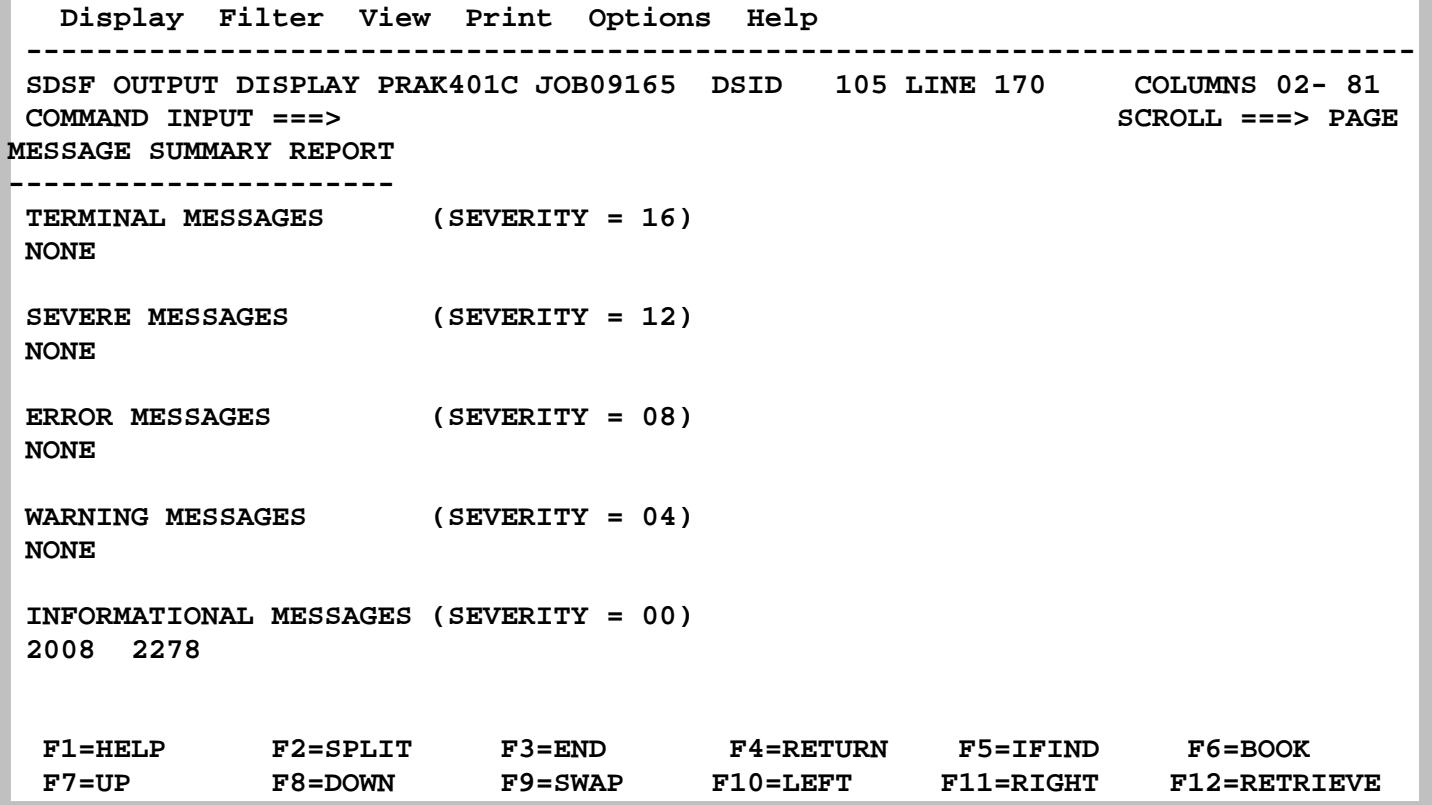

**Das darauf folgende Panel beagt, die Fehler Messages sind alle ok** 

**Im Fehlerfall würden die hier wiedergegebenen Files Tips und Anmerkungen zu dem aufgetretenen Fehler enthalten. Je nach Fehlerursache kann das sehr unterschiedlich sein.** 

*Aufgabe: Bauen Sie in Ihr Cobol Programm oder in ihr JCL Script einen Fehler ein, und zeigen Sie in einem Screenshot wie SDSF hierfür Hilfe leistet.* 

**Literatur zum Thema SDSF** 

**ABCs of z/OS System Programming Volume 1, Abschnitt 4.5.1, S. 173 ff. http://www.informatik.uni-leipzig.de/cs/Literature/Textbooks/ispf/ABCs01.pdf** 

**Submitting Jobs http://www.mainframes360.com/2010/02/submitting-job.html** 

**Chip Wood: SDSF for New Users. http://www.informatik.uni-leipzig.de/cs/Literature/Textbooks/ispf/sdsf03.pdf** 

**Ebenfalls Information über SDSF http://www.informatik.uni-leipzig.de/cs/Literature/Textbooks/ispf/sdsf02.pdf** 

## **Anhang A : Beispiel für ein weiteres Cobol Programm**

**Source Code** 

```
000100 ID DIVISION. 
000200 PROGRAM-ID. ACCEPT1. 
000300 DATA DIVISION. 
000400 WORKING-STORAGE SECTION. 
000500 01 WS-FIRST-NUMBER PIC 9(3). 
000600 01 WS-SECOND-NUMBER PIC 9(3). 
000700 01 WS-TOTAL PIC ZZZ9. 
000800* 
000900 PROCEDURE DIVISION. 
001000 0000-MAINLINE. 
001100 DISPLAY 'ENTER A NUMBER: '. 
001200 ACCEPT WS-FIRST-NUMBER. 
001300* 
001400 DISPLAY 'ANOTHER NUMBER: '. 
001500 ACCEPT WS-SECOND-NUMBER. 
001600* 
001700 COMPUTE WS-TOTAL = WS-FIRST-NUMBER + WS-SECOND-
NUMBER. 
001800 DISPLAY 'THE TOTAL IS: ', WS-TOTAL. 
001900 STOP RUN.
```
**Sample Run** 

**ENTER A NUMBER: 7 ANOTHER NUMBER: 7 THE TOTAL IS: 14**

 **Abb. A.1 Beispiel für ein weiteres Cobol Programm** 

## **Anhang B: Cobol Fixed Format -Spaltenabhängigkeit**

**In fixed format, the COBOL source record is divided into the following areas:** 

**Columns 1 - 6 Sequence number Column 7 Indicator area Column 8 - 11 Area A Columns 12 - 72 Area B** 

**COBOL source record can extend up to a maximum of 80 columns in length. The contents of columns 73 to 80 are ignored by the COBOL system.** 

### **Sequence Number**

**A sequence number of six digits can be used to identify each source program line.** 

**If the first character position of the sequence number field contains an asterisk, or any nonprinting control character (less than the character SPACE in the ASCII collating sequence), then the line is treated as comment and is not output to the listing file or device. This facility allows an output listing file to be used as a source file to a subsequent compilation.** 

### **Indicator Area**

**An asterisk (\*) in the indicator area marks the line as documentary comment only. Such a comment line can appear anywhere in the program after the IDENTIFICATION DIVISION header. Any characters from the ASCII character set can be included in area A and area B of the line.** 

**A comment line can appear before the IDENTIFICATION DIVISION header.** 

**A "D" or "d" in the indicator area represents a debugging line. Areas A and B can contain any valid COBOL sentence.** 

**A "–" in the indicator area represents a continuation of the previous line without spaces or the continuation of a nonnumeric literal (see the section Continuation of Lines in the chapter Language Fundamentals).** 

**A "\$" in the indicator area indicates a special line for setting directives or conditional compilation.** 

### **Areas A and B**

**Section names and paragraph names begin in area A and are followed by a period and a space.** 

## **Anhang C: Frequently asked Questions**

**What happens if you:** 

**1. capitalize IDENTIFICATION DIVISION? Nothing… cobol is not case sensitive**

**2. delete the period after identification division? Compiler error… line2: Warning: '.' expected, PROGRAM-ID found**

**3. put an \* in column 7 on the first statement (identification division)? Nothing… weird, huh?!**

**4. change the program-id from prelab to sample? Nothing… Remember that the programid does not have to match the file name. I'll point out in a later question where this is used.** 

**5. put the program-id name, prelab. (don't forget to include the period) on the next line starting in column 10? Nothing…** 

**6. put the program-id name, prelab. (don't forget to include the period) on the next line starting in column 12? Nothing…** 

**7. move data division to start in column 11? Nothing…** 

**8. move data division to start in column 12? Compiler error… line12: Warning: Must start in Area A**

**9. delete the period on the line before the data division i.e. after the second organization is line sequential? Compiler error… line 12: warning: Area A should be blank, line 12: numeric literal expected, DIVISION found, line 14: syntax error**

**10. comment out the 3 statements environment division, input-output section and file-control by putting an \* in column 7 of each statement? Nothing… weird, huh?!**

**11. comment out the file section statement? 6 compiler errors with the 7th one saying "Can't recover, good bye!"** 

**NOTE: Delete the \* on the accept omitted statement (before the stop run statement) for the next question only.** 

**12. in the file section, change the pic x(20) on 05 employee-name-in to pic x(18)? Run error occurs 5 times… non-numeric data in numeric field at 000083 in PRELAB. The 000083 is a memory location which will probably change each time the program is run. The value is a hex value (binary = base 2, octal = base 8, decimal = base 10, hexadecimal = base 16). The PRELAB is the program-id variable name! The change also causes not just a run error, but a logic error as well! Notice that the output file has incorrect data…**

**13. change the 77 level number in the working-storage section to an 01 level number? nothing**

**14. change the non-numeric literal on the value clause for the are-there-more-records variable to "no"? a logic error occurs where in the output file, the page and column headers as well as the underline appear, but no data**

**15. in the file section, put a \$ in front of the 9.99 on the pic clause for rate-out (i.e. pic \$9.99)? a \$ appears on the data under the \$/hr column; notice the earnings data was moved over one position**

**16. delete the period on the weekly-wages-out pic clause (i.e. pic 99999 instead of 999.99)? in the output file, leading zeroes and no decimal values appear on the data**

**17. delete the period before the working-storage section statement? Compiler errors… line 30: Warning: Area A should be blank; line 30: syntax error scanning WORKING-STORAGE; line 31: illegal level number** 

**18. in the file section, change the variable name hours-worked-in to hrs-wrk-in? compiler error - line 65: undefined data item: HOURS-WORKED-IN. Notice error on use of variable name, not declaration.**

**19. in the file section, change the variable name weekly-wages-out to wkly-wgs-out? Compiler error - Line 69: same as above with WEEKLY-WAGES-OUT** 

**20. change the variable name employee-data on the read statement to employee-record? Compiler error - Line 55 or 71: no SELECT for file: EMPLOYEE-RECORD** 

**21. change the variable name hours-out in 200-wage-routine paragraph to hrs-out? Compiler error – line 66: undefined data item: HRS-OUT** 

**22. change 05 levels on employee-record in the file section to 01 levels? Compiler error – line 17: warning: must start in Area A, line 17: warning: no space in item: EMPLOYEE –RECORD i.e. no pic clause; same two errors for line 18**

**23. change the double quotes to single quotes on the select statement? nothing**

**24. change the double quotes to single quotes for all the "no" non-numeric literals? nothing**

**25. change "no" to "NO" on the perform statement (in paragraph 100-main-module)? Run error… box hard to see… press enter, maximize the window, and re-run the program. File error 46 on prelabin.dat. COBOL error at 00008C in prelab <OK>. Also, notice the output file has extra/duplicate last data line. Why is this an error?! Because non-numeric literal are case sensitive!!! i.e. "no" is not the same as "NO".**

**26. comment out the 100-main-module paragraph name? compiler error line 46: identifier expected, OPEN found; line 46: missing PARA/SECTION; line 46: Can't recover, good-bye!**

**27. comment out the 1st line in the 100-main-module paragraph (open input employee-data)? Compiler error – line 47: verb expected, OUTPUT found. What if comment out the entire OPEN statement i.e. open line and next line as well?! You get a run error… box says file error 48.02 on prelabout.dat. COBOL error at 000010 in prelab <OK>.** 

**28. delete all the periods under the 100-main-module paragraph? Compiler error – line 62: warning: missing period.** 

**29. delete all the periods under the 100-main-module paragraph except on the stop run statement? Logic error! Output file has up to the first data line under page and column headers with underline.** 

**30. correct the change you made to the above question and forget to save before recompiling? You get the same error since prelab.cob was not actually updated; just the screen version was updated, not the stored version.** 

**31. change the line before the read statement to after advancing 0 lines (instead of 1 lines)? It looks like the column headers are deleted. Actually, this underlines the column headers but since the screen cannot put two characters in one location/space, the dashes overwrote the column header info. If you print the output, you will see the underlined column headers without advancing the print head one line (to be discussed in more detail when talk about the WRITE statement).**

**32. change the line before the read statement to after advancing 1 line (deleting the s off the word lines)? nothing**

**33. comment out the close statement? nothing**

**34. put employee-data on the close statement on a different line, starting column 12 or after? nothing** 

**35. comment out the stop run statement? Same as #27! Why?! Because without a stop run, the program continues to run statements in sequential order including over the paragraph name and to the first statement in the paragraph, etc. and you can't write to a file that you have already closed!** 

## **Other:**

**36. Notice that the 3rd line and the 11th line are blank; there is no \* in the 7th column to denote a comment. Why is this okay?! COBOL ignores "white space"!**

**37. Notice that the non-numeric literal "Employee Name" has a length of 13, but the pic clause has a length of 23. Why is this okay? Because the data is stored to the left so allows for open positions to the right.** 

**38. Notice that there are no variable names on the 05 levels under both page-header and column-headers. Why is this okay? Because I don't need to access those memory locations**

**39. List the first 20 statements executed by the program. Open, write, write, write, read, perform, move, move, move, move, multiply, write, read, perform, move, move, move, move, multiply, write** 

**40. Delete the \* on the accept omitted statement. Add the following display statement between the first read statement and the perform statement. Also add the following display statement at the end of the 2nd paragraph (i.e. the last sequential statement for the program). What output do you see on the screen? Employee record is (data line information for each record) except the last (i.e.5th) record is repeated, so there are 6 output lines to the screen** 

**What happens if you delete the period after the second read statement? Only two lines of output appear; one for the first record, one for the last record.** 

**http://www.cse.ohio-state.edu/~reeves/CSE314/Labs/Lab1PartBHWSolutions.htm** 

**see also http://www.cse.ohio-state.edu/~reeves/CSE314/Labs/** 

## **Anhang D : Coding JCL Statements**

#### **Identifier field**

**The identifier field indicates to the system that a statement is a JCL statement rather than data. The identifier field consists of the following:** 

- **Columns 1 and 2 of all JCL statements, except the delimiter statement, contain // v Columns 1 and 2 of the delimiter statement contain either /\* or two other characters designated in a DLM parameter to be the delimiter**
- **Columns 1, 2, and 3 of a JCL comment statement contain //\***

#### **Name field**

**The name field identifies a particular statement so that other statements and the system can refer to it. For JCL statements, code the name as follows:** 

- **The name must begin in column 3. v The name is 1 through 8 alphanumeric or national (\$, #, @) characters. See Table 4-2 on page 4-3 for the character sets.**
- **The first character must be an alphabetic or national (\$, #, @).**
- **The name must be followed by at least one blank.**

#### **Operation field**

**The operation field specifies the type of statement, or, for the command statement, the command. Code the operation field as follows:** 

- **The operation field consists of the characters in the syntax box for the statement. v The operation follows the name field.**
- **The operation must be preceded and followed by at least one blank.**

#### **Parameter, or operand field**

 **The parameter field, also sometimes referred to as the operand field, contains parameters separated by commas. Code the parameter field as follows:** 

- **The parameter field follows the operation field.**
- **The parameter field must be preceded by at least one blank.**

#### **Comments field**

**The comments field contains any information you deem helpful when you code the control statement. Code the comments field as follows:** 

- **The comments field follows the parameter field.**
- **The comments field must be preceded by at least one blank.**

**Code the identifier field beginning in column 1 and the name field immediately after the identifier, with no intervening blanks. Code the operation, parameter, and comments fields in free form. Free form means that the fields need not begin in a particular column. Between fields leave at least one blank; the blank serves as the delimiter between fields.** 

#### **Exceeding 71 columns**

**Do not code fields, except on the comment statement, past column 71. If the total length of the fields would exceed 71 columns, continue the fields onto one or more following statements** 

**Continuing the Parameter Field** 

- **1. Interrupt the field after a complete parameter or subparameter, including the comma that follows it, at or before column 71.**
- **2. Code // in columns 1 and 2 of the following statement.**
- **3. Code a blank character in column 3 of the following statement. If column 3 contains anything but a blank or an asterisk, the system assumes the following statement is a new statement. The system issues an error message indicating that no continuation is found and fails the job.**
- **4. Continue the interrupted parameter or field beginning in any column from 4 through 16.**

**z/OSMVS JCL Reference SA22-7597-10 Eleventh Edition, April 2006 , chapter 3, http://www-01.ibm.com/support/docview.wss?uid=pub1sa22759712** 

## **Anhang E : Cobol Key Words**

**#+Here is a list of COBOL keywords that can start a line and end with the . character:** 

**ACCEPT ACQUIRE ADD ALTER CALL CANCEL CLOSE COMMIT COMPUTE DELETE DISPLAY DIVIDE DROP EXIT EXIT PROGRAM GO TO GOBACK INITIALIZE INSPECT MERGE MOVE MULTIPLY OPEN PERFORM READ RELEASE RETURN REWRITE ROLLBACK SET SORT START STOP STOP RUN STRING SUBTRACT UNSTRING WRITE**

**Some of these statements also have an implicit terminator:** 

**END-ACCEPT END-ADD END-CALL END-COMPUTE END-DELETE END-DIVIDE END-EVALUATE END-IF END-MULTIPLY END-PERFORM END-READ END-RETURN END-REWRITE END-SEARCH END-START END-STRING END-SUBTRACT END-UNSTRING END-WRITE**